**UNIVERSIDADE TECNOLÓGICA FEDERAL DO PARANÁ**

**GABRIEL PAULINO DE ALMEIDA HENRIQUE BOMFIM TADIOTO**

# **REALIDADE AUMENTADA: APLICAÇÃO NA CONSTRUÇÃO CIVIL PARA IDENTIFICAR AS FALHAS DE PROJETOS E EVITAR RETRABALHOS NA EXECUÇÃO DE OBRAS**

**CAMPO MOURÃO**

# **GABRIEL PAULINO DE ALMEIDA HENRIQUE BOMFIM TADIOTO**

# **REALIDADE AUMENTADA: APLICAÇÃO NA CONSTRUÇÃO CIVIL PARA IDENTIFICAR AS FALHAS DE PROJETOS E EVITAR RETRABALHOS NA EXECUÇÃO DE OBRAS**

# **Augmented Reality: application in civil construction to identify project failures and avoid rework in works execution**

Trabalho de conclusão de curso de graduação apresentada como requisito para obtenção do título de Bacharel em Engenharia Civil da Universidade Tecnológica Federal do Paraná (UTFPR). Orientadora: Prof<sup>a</sup>. Dr<sup>a</sup>. Jucelia Kuchla Vieira.

# **CAMPO MOURÃO 2023**

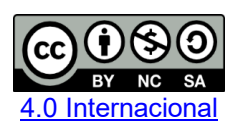

Esta licença permite remixe, adaptação e criação a partir do trabalho, para fins não comerciais, desde que sejam atribuídos créditos ao(s) autor(es) e que licenciem as novas criações sob termos idênticos. Conteúdos elaborados por terceiros, citados e referenciados nesta obra não são cobertos pela licença.

# **GABRIEL PAULINO DE ALMEIDA HENRIQUE BOMFIM TADIOTO**

# **REALIDADE AUMENTADA: APLICAÇÃO NA CONSTRUÇÃO CIVIL PARA IDENTIFICAR AS FALHAS DE PROJETOS E EVITAR RETRABALHOS NA EXECUÇÃO DE OBRAS**

Trabalho de Conclusão de Curso de Graduação/ Especialização apresentado como requisito para obtenção do título de Bacharel da Universidade Tecnológica Federal do Paraná (UTFPR).

Data de aprovação: 01/junho/2023

Jucelia Kuchla Vieira Doutorado Universidade Tecnológica Federal do Paraná

\_\_\_\_\_\_\_\_\_\_\_\_\_\_\_\_\_\_\_\_\_\_\_\_\_\_\_\_\_\_\_\_\_\_\_\_\_\_\_\_\_\_\_\_\_\_\_\_\_\_\_\_\_\_\_\_\_\_\_\_\_\_\_\_\_\_\_\_\_\_\_\_\_\_\_

Douglas Fukunaga Surco Doutorado Universidade Tecnológica Federal do Paraná

\_\_\_\_\_\_\_\_\_\_\_\_\_\_\_\_\_\_\_\_\_\_\_\_\_\_\_\_\_\_\_\_\_\_\_\_\_\_\_\_\_\_\_\_\_\_\_\_\_\_\_\_\_\_\_\_\_\_\_\_\_\_\_\_\_\_\_\_\_\_\_\_\_\_\_ Valdomiro Lubachevski Kurta Mestrado Universidade Tecnológica Federal do Paraná

## **CAMPO MOURÃO**

**2023**

#### **AGRADECIMENTOS**

Gostaríamos de expressar nossos sinceros agradecimentos a todas as pessoas que contribuíram para a realização deste trabalho de conclusão de curso. Foi um longo percurso, repleto de desafios e aprendizados, e não teria sido possível sem o apoio e suporte de tantos indivíduos incríveis.

Em primeiro lugar, agradecer a Deus pois sabemos que é Ele que cuida da nossa vida e nos dá forças e motivação para continuar firme na nossa jornada e sempre sermos o melhor de nós para todos ao nosso redor, sempre com humildade e amor.

Gostaríamos de agradecer a nossa orientadora, Profª. Drª. Jucelia Kuchla Vieira, pela orientação dedicada e pelos valiosos conselhos ao longo do processo. Sua experiência e conhecimento foram fundamentais para o desenvolvimento deste trabalho.

Agradecemos também a todos os professores do curso de Engenharia Civil e a toda secretaria da Universidade Tecnológica Federal do Paraná, cujas aulas e ensinamentos forneceram a base necessária para a realização deste projeto. Suas orientações contribuíram significativamente para o nosso crescimento acadêmico e profissional.

À família e amigos, expressamos nossa gratidão por seu apoio incondicional e incentivo ao longo dessa jornada. Suas palavras de encorajamento e compreensão foram essenciais para nos manter motivado durante essa etapa da nossa vida.

Por fim, gostaríamos de expressar nosso agradecimento a todas as outras pessoas que de alguma forma contribuíram para este projeto, mesmo que não mencionadas individualmente.

A realização deste trabalho representa um marco importante na nossa jornada acadêmica, somos gratos por cada pessoa que fez parte dessa conquista.

### **RESUMO**

A Realidade Aumentada (RA), de modo geral, é a integração de elementos virtuais em situações do mundo real, utilizada por meio de câmeras e sensores de movimento, basicamente é possível visualizar objetos tridimensionais no mundo real, facilitando o entendimento de projetos feitos em plantas. O objetivo do trabalho é utilizar a Realidade Aumentada na construção civil para facilitar à comunicação, interpretação e a compatibilização dos projetos, com o intuito de evitar falhas de execução decorrente do erro de leitura dos projetos *in loco*. Propõe-se, assim, a reprodução de todos os projetos, fornecidos pelo engenheiro responsável, de uma obra residencial unifamiliar em formato BIM e a utilização do aplicativo Augin que proporciona o uso da realidade aumentada de forma fácil e prática apenas com o smartphone. Durante esse processo foram programadas visitas para ter um acompanhamento da obra, identificando assim falhas antecipadamente durante a execução da mesma, mantendo sempre comunicado o engenheiro responsável possibilitando tomar as medidas necessárias o quanto antes. A partir desse método de pesquisa, além de todo desenvolvimento com projetos em Revit, fornecendo uma percepção diferente dos projetos inicialmente fornecidos, durante as visitas foram encontrados diversas falhas e conflitos de projeto numa visão tridimensional no início das instalações hidrossanitárias e elétricas da obra. É visto que a aplicação da ferramenta de Realidade Aumentada possibilitou visualizar tais falhas as quais são de extrema dificuldade enxergar apenas no projeto em 2D. Outro ponto é a inovação trazida para dentro de um canteiro de obras, onde os colaboradores raramente têm contato.

Palavras-chave: BIM; compatibilização de projetos; construção civil; realidade aumentada.

## **ABSTRACT**

Augmented Reality (AR), in general, is the integration of virtual elements in real-world situations, used through cameras and motion sensors, basically it is possible to visualize three-dimensional objects in the real world, facilitating the understanding of projects made in plants. The objective of the work is to use Augmented Reality in civil construction to facilitate the communication, interpretation and compatibility of the projects, in order to avoid execution failures due to the error of reading the projects in loco. It is therefore proposed to reproduce all the projects, provided by the engineer in charge, of a single-family residential work in BIM format and to use the Augin application, which provides the use of augmented reality in an easy and practical way with just the smartphone. During this process, visits were scheduled to monitor the work, thus identifying failures in advance during the execution of the work, always keeping the responsible engineer in touch, enabling the necessary measures to be taken as soon as possible. From this research method, in addition to all development with projects in Revit, providing a different perception of the projects initially provided, during the visits, several flaws and project conflicts were found in a three-dimensional view at the beginning of the hydrosanitary and electrical installations of the work. It is seen that the application of the Augmented Reality tool made it possible to visualize such failures, which are extremely difficult to see only in the 2D project. Another point is the innovation brought into a construction site, where employees rarely have contact.

Keywords: BIM; compatibility of projects; civil construction; augmented reality.

# **LISTA DE ILUSTRAÇÕES**

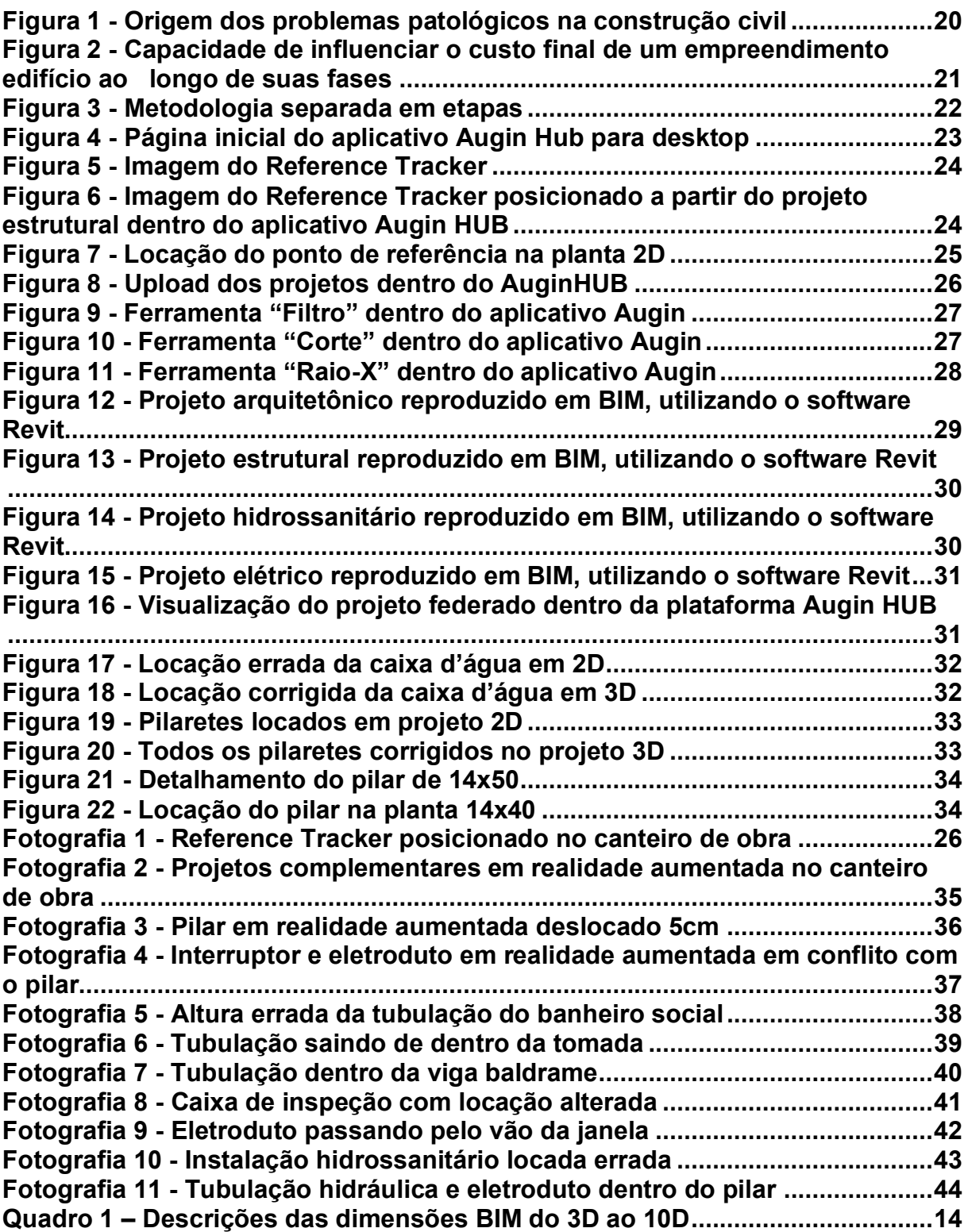

## **LISTA DE ABREVIATURAS E SIGLAS**

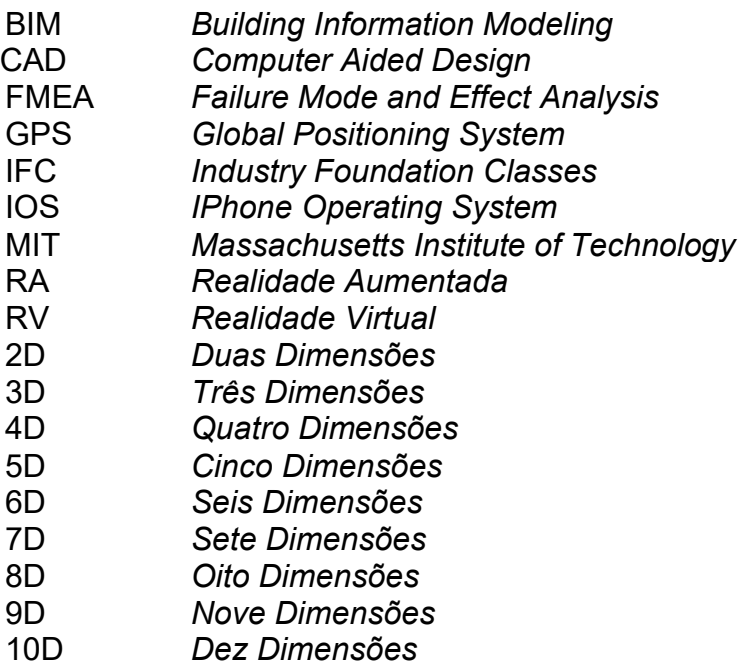

# **SUMÁRIO**

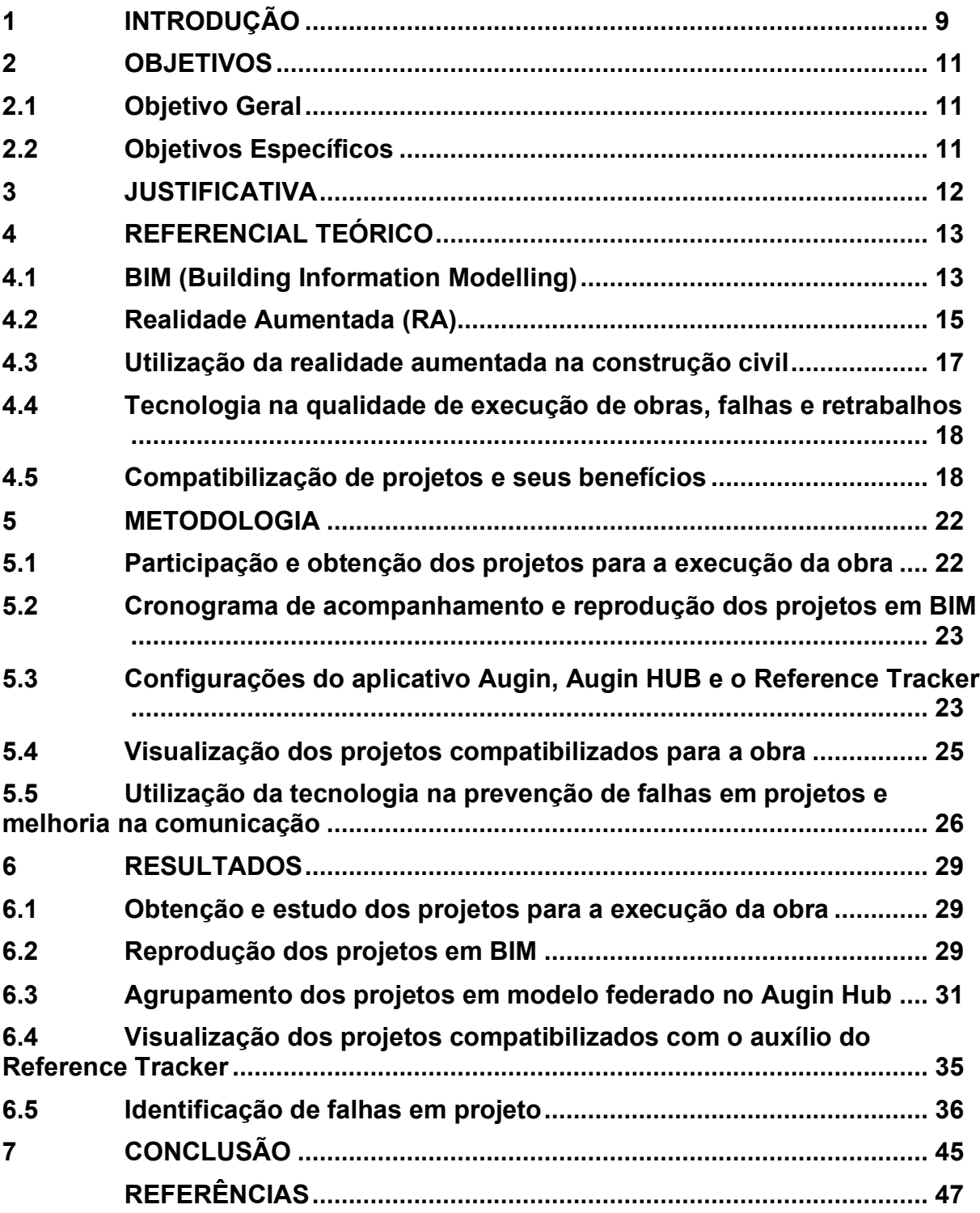

#### <span id="page-9-0"></span>**1 INTRODUÇÃO**

A tecnologia de modo geral proporciona uma padronização de dados chegando ao ponto de prever ocorrências futuras, isso pode ser visto por exemplo na previsão do tempo mostrado na televisão, a meteorologia. Na área da construção civil esses dados meteorológicos são utilizados na prevenção de problemas causados por alguns fenômenos, como na construção de pontes conhecendo as atividades da água em períodos chuvosos. Em resumo, se fosse possível prever o futuro, a principal vantagem é a mudança do presente para que o sucesso seja alcançado evitando todos os problemas imprevistos.

A construção civil é um dos setores mais tradicionais do mercado e para Formoso *et al*. (1996), durante muitos anos os métodos e tecnologias construtivas dentro do canteiro de obra continuaram iguais. Com poucas inovações nos seus processos produtivos, para melhor noção, a última revolução dentro do setor civil foi em 1779, quando iniciou-se o uso do aço em grandes construções (NOLDIN JÚNIOR, 2002).

A empresa que foi destaque neste ramo nos últimos tempos é a Autodesk, ela trouxe, em 1982, tecnologias em formato 2D como o CAD, do inglês *Computer Aided Design* (Desenho Auxiliado por Computador) e em 3D, como o BIM, *Building Information Modeling* (Modelagem de Informações de Construção). Com estas tecnologias a compatibilização e análise de projetos e a organização das etapas construtivas tiveram um avanço extraordinário, obtendo ganho de produtividade e uma melhor acessibilidade no manuseio de projetos (BELLUOMINI, 2017). A partir da evolução da inteligência BIM, foram surgindo métodos novos para acompanhar o andamento de uma obra, como pode ser visto na Realidade Aumentada (RA) que é, de modo geral, a integração de elementos virtuais em situações do mundo real, utilizada por meio de câmeras e sensores de movimento, podendo alcançar fins educacionais e profissionais. Basicamente é possível visualizar objetos tridimensionais no mundo real, facilitando o entendimento de projetos de plantas baixas (SANTOS *et al*., 2021).

Um problema recorrente na engenharia civil são os imprevistos causados na execução da obra por sua complexidade, seja antes ou durante o processo construtivo, podendo citar erros na interpretação dos projetos, trazendo retrabalho, atrasos e consequentemente aumente os gastos. (SANTOS *et al*., 2021). Isso ocorre, segundo Carrillo *et al*. (2004), por conta da escassez de uma linguagem ou comunicação clara entre toda a equipe, que engloba os engenheiros, arquitetos e o pessoal responsável pela execução. O nível técnico e de conhecimento entre as partes são distintos, ocasionando em dificuldades na visualização do projeto compatibilizado como um todo, a experiência fala mais alto na hora de enxergar a terceira dimensão em um projeto 2D em planta.

Sendo assim, o presente trabalho documentará o processo de conversão de um modelo BIM para Realidade Aumentada (RA), através do software/aplicativo Augin para smartphone, que tem a finalidade de juntar os projetos arquitetônico, estrutural, elétrico e hidrossanitário e manipulá-los em realidade aumentada para acompanhar o andamento das edificações antes e durante o processo de execução da obra.

## <span id="page-11-0"></span>**2 OBJETIVOS**

Neste item serão apresentados o objetivo geral e os objetivos específicos, o quais são planejados alcançar ao final do trabalho.

## <span id="page-11-1"></span>**2.1 Objetivo Geral**

Utilizar a Realidade Aumentada na construção civil para facilitar à comunicação, interpretação e a compatibilização dos projetos, com o intuito de evitar falhas de execução decorrente do erro de leitura dos projetos *in loco.*

## <span id="page-11-2"></span>**2.2 Objetivos Específicos**

- Realizar uma parceira com um profissional da área para acompanhar uma obra do início, desde a concepção dos projetos;
- Reproduzir os projetos necessários em programas compatíveis para a realização da realidade aumentada;
- Usar a ferramenta AUGIN para aplicação da Realidade Aumentada;
- Acompanhar o início da obra em conjunto com a ferramenta;
- Identificar os problemas e falhas de projeto facilitando a execução da obra com a realidade aumentada aplicada.

#### <span id="page-12-0"></span>**3 JUSTIFICATIVA**

A construção civil é uma área que tem um crescente desenvolvimento tecnológico devido a implantação de novas tecnologias na forma de projetar, nos canteiros de obras e em outras áreas da engenharia civil. Na última década teve uma crescente procura por imóveis, com isso ficou cada vez mais importante agilizar a construção sem perder a qualidade. A realidade aumentada vem sendo bastante explorada e aceita em outras áreas como em campanhas publicitárias e de marketing, onde o público tem a oportunidade de interagir com o objeto pretendido antes de adquiri-lo (SILVA, 2016).

Em geral, a presença de falhas causadas por erros na interpretação de projetos, sejam eles arquitetônico, estrutural, elétrico e hidrossanitário, são frequentes em obras executadas aqui no Brasil. Como dito anteriormente, essas falhas trazem problemas como retrabalho, gastos não previstos no orçamento, atrasos das etapas, consequentemente da entrega final, entre outros (SANTOS *et al*., 2021). Isso tudo tem origem na falta de uma comunicação limpa entre todos os envolvidos na obra, desde a fase de projeto até a mão de obra de execução (CARRILLO *et al*., 2004).

O avanço da tecnologia vem trazendo diversos benefícios para o mercado de trabalho e para a construção civil não seria diferente. Atualmente a Realidade Aumentada já vem sendo explorada com a criação de novos programas visando acompanhamento de obras, capacitação de equipes e controle de construções. A Realidade Aumentada é uma tecnologia que apesar de facilitar muito no dia a dia da construção e manutenção da obra, ainda não é muito utilizada devido à baixa implantação de tecnologia nas classes mais baixas da hierarquia de trabalho (SILVA, 2016).

Deste modo, pretende-se mostrar neste trabalho o uso desta técnica utilizando recursos de baixo custo e pensando em trazer uma ferramenta que minimize essa necessidade de uma interrelação mais clara entre as partes, o aplicativo Augin nesse caso, pode ser aproveitado para tal dificuldade. Nele a interpretação e a compatibilização dos projetos, além de ser tudo gratuito e prático, tendo a solução na palma da mão, no fim é possível evitar falhas de execução decorrente do erro humano no momento de fazer a leitura dos projetos *in loco*.

### <span id="page-13-0"></span>**4 REFERENCIAL TEÓRICO**

O capítulo apresenta um embasamento teórico elaborado por diversos autores que abordaram esse tema em suas obras, com a finalidade de compreender e explicar o funcionamento dessa ferramenta inovadora (Realidade Aumentada), e de como ela pode ser aplicada na construção civil. Sendo assim, de início será demostrado um breve contexto sobre a ferramenta BIM (*Building Information Modelling*), logo após, a realidade aumentada (RA), utilização da realidade aumentada na construção civil, tecnologia na qualidade de execução de obras, falhas e retrabalhos e, por fim, compatibilização de projetos e seus benefícios.

#### <span id="page-13-1"></span>**4.1 BIM (Building Information Modelling)**

Segundo Eastman, Teicholz, Sacks (2011), o *Building Information Modeling*, conhecido como BIM, é uma das mais promissoras tecnologias em crescimento na indústria de engenharia e construção. Através desta inteligência, é possível construir uma edificação de forma digital, constituindo um modelo computacional que proporciona suporte de informações para inúmeras etapas de um projeto, fornecimento de insumos, construção, fabricação de componentes pré-fabricados, manutenção, análise do ciclo de vida, reformas, entre outros, constituindo-se em uma importante transição na prática de projeto.

Já Succar (2009) define o BIM como um conjunto de regras, processos e tecnologias que, quando incorporados, formam uma metodologia de gestão de projetos e suas informações, por meio de um modelo digital ao longo de todo o ciclo de vida da edificação.

De acordo com Eastman, Teicholz, Sacks (2011), o conceito de objetos paramétricos é fundamental para o entendimento do BIM e seu diferencial em relação aos objetos 2D tradicionais, como os arquivos em CAD, por exemplo.

Com isso os objetos BIM paramétricos são definidos como uma geometria de dados e regras associadas e integradas de maneira não redundante e evitando inconsistências, alterando automaticamente caso haja modificações. Além disso, as dimensões não podem ser incorretas, impedindo a violação da viabilidade do objeto, que se diz respeito a tamanho, construtibilidade<sup>1</sup> etc., e caso aconteça as mesmas sejam identificadas. Por último, os objetos têm a habilidade de vincular-se a materiais estruturais, dados de energia entre outros conjuntos de atributos para exportação em outras aplicações e modelos (EASTMAN; TEICHOLZ; SACKS, 2011).

Algumas extensões para incorporação de novos parâmetros de gerenciamento foram desenvolvidas, os elementos "D", referentes à informação associada com o modelo. Atualmente, os modelos vão do 3D ao 10D. A descrição de cada dimensão encontra-se no quadro a seguir (PATEL, 2022).

<span id="page-14-0"></span>

| Dimensões BIM | Descrição                                                                                 |
|---------------|-------------------------------------------------------------------------------------------|
| 3D            | Produto, design de ativos, modelagem. O modelo de informações inclui relações de espaço   |
|               | de geometria do projeto, informações geográficas, isométricas, cálculos, bem como         |
|               | quantidades e propriedades dos componentes do projeto.                                    |
| 4D            | Projeto 3D + integração do planejamento do projeto e detalhamento das atividades.         |
| 5D            | Projeto 4D + plano de projeto, detalhamento orçamentário e atividades de controle         |
|               | integrado de reconhecimento de receitas e custos. Os engenheiros podem rastrear e traçar  |
|               | desvios de ponta a ponta no ciclo de vida.                                                |
| 6D            | Projeto 5D + integração com atividades de gerenciamento de ativos/produtos e manutenção   |
|               | de imóveis e espaço de ativos e instalações.                                              |
| 7D            | Projeto 6D + integração com meio ambiente e sustentabilidade (o consumo de energia do     |
|               | ativo).                                                                                   |
| 8D            | Projeto 7D + integração com saúde e segurança no local (zero acidentes) e atividades de   |
|               | descomissionamento <sup>2</sup> de ativos.                                                |
| 9D            | Projeto 8D + integração com gerenciamento enxuto de ativos construtivos, incluindo melhor |
|               | integração com gerenciamento de recursos - materiais, mão de obra direta, subcontratados  |
|               | e de equipamentos/ferramentas.                                                            |
| 10D           | Projeto 9D + integração com gerenciamento de segurança, emergência e desastres.           |

**Quadro 1 – Descrições das dimensões BIM do 3D ao 10D**

**Fonte: Adaptado de Patel (2022)**

O modelo BIM da edificação é uma ferramenta para verificar se as circunstâncias reais da construção refletem aquelas mostradas no projeto, o que está

 $1$  O Construction Industry Institute (1987) define construtibilidade como o uso ótimo do conhecimento e da experiência em construção no planejamento, engenharia, suprimento e operações de campo para atingir os objetivos globais.

 $2$  O descomissionamento compreende as ações, ao término da vida útil do empreendimento, para a mitigação de impactos ambientais e recuperação de áreas degradadas, objetivando disponibilizá-las a outros possíveis usos pela sociedade (INB S.A., 2023).

relacionado ao controle da qualidade, que é feito, principalmente, pela verificação da instalação dos componentes *in loco*, para certificar que as especificações dimensionais e de desempenho foram satisfeitas. Quando é encontrado erros, o construtor acaba gastando mais tempo e recursos para corrigi-lo. Porém, mesmo com um modelo preciso, a construção está sempre sujeita a falhas humanas, e capturar essas falhas à medida que elas ocorrem ou o mais cedo possível é essencial para o controle do cronograma e orçamento da obra (EASTMAN; TEICHOLZ; SACKS, 2011). O crescimento do uso do BIM em campo está atrelado ao avanço das capacidades de dispositivos móveis.

#### <span id="page-15-0"></span>**4.2 Realidade Aumentada (RA)**

Nos dias atuais é possível haver confusão entre a finalidade da Realidade Virtual (RV) com a da Realidade Aumentada (RA). A RV tem como objetivo proporcionar um ambiente imersivo totalmente digital simulado por um computador, para permitir que o usuário vivencie uma nova experiência do mundo real no mundo virtual, já o objetivo da RA é integrar o mundo digital com o mundo real possibilitando que objetos possam ser projetados no mundo real, criando uma projeção aumentada (LI *et al*., 2018).

De modo geral, a Realidade Aumentada (RA ou AR, na sigla em inglês) é a integração de elementos virtuais em situações do mundo real, onde normalmente é utilizada por meio de câmeras e sensores de movimento. Essa ferramenta também pode ser aplicada para fins educacionais e profissionais, voltada para áreas como design de produtos, marketing e engenharia. Com ela, é possível visualizar objetos tridimensionais no mundo real, a partir de drones, telas como as do celular, ou até mesmo óculos translúcidos próprios para a RA. Ou seja, a realidade aumentada é uma experiência interativa que brinca com os sentidos do usuário e a percepção do que é real, através de sensações imersivas (SANTOS *et al*., 2021).

Em 1968, o informático Ivan Sutherland inventou o primeiro monitor usado na cabeça, chamado *The Sword of Damocles*, abrindo o caminho para a tecnologia conhecida hoje. O conceito de Realidade Aumentada (RA) nasceu em 1990 durante o desenvolvimento de um dos aviões mais famosos do mundo: o Boeing 747, pelo cientista e pesquisador Caudell (GOTO, 2022). Segundo Caudell e Barfield (2001) foi percebido a dificuldade que os operários responsáveis pela montagem da nova aeronave tinham na hora de interpretar as instruções, assim levantando uma hipótese

sobre o que aconteceria se eles tivessem acesso a um monitor mostrando exatamente como deve ser feito a instalação. Foi assim que Tom Caudell usou a expressão "aumentar" para explicar esse procedimento aplicado aos seus colaboradores dando origem ao nome utilizado atualmente (IBERDROLA S. A., c2022).

As primeiras experiências móveis de Realidade Aumentada (RA) foram feitas em 1996 pela Universidade de Columbia, tendo como principal objetivo aliar a Realidade Aumentada e a computação móvel. A perspectiva era que os dispositivos computacionais ficariam menores e menos dispendiosos com o tempo. O fato de a Internet estar em constante evolução permitiu que a pesquisa fosse feita fora dos laboratórios e com computadores agarrados a mochilas, com capacete e óculos, possibilitando ao utilizador ver imagens virtuais sobre o ambiente real (ITO; AFFINI, 2011).

O *Fluid Interfaces Group*, por exemplo, do MIT *Media Lab*, desenvolveu o SixthSense, um dispositivo que combina o uso de um smartphone com espelho, câmera e um pequeno projetor. O dispositivo prende no peito do usuário em um cordão e quatro sensores são colocados em seus dedos, de maneira que podem ser usados para manipular as imagens projetadas pelo SixthSense. Entretanto, a realidade aumentada do Google chegou somente em 2013, com o Google Glass, que colocou a realidade aumentada numa interface mais comum: em óculos. As imagens são exibidas na tela da lente do usuário por meio de um pequeno projetor e responde a comandos de voz, sobrepondo imagens, vídeos e sons na tela. Em 2015, contudo, o Google suspendeu o programa que produzia e vendia o Google Glass, e esta tecnologia deixou de ser manipulada pela seção Google X e passou a ser objeto de estudo e trabalho no Nest Lab, que desenvolve dispositivos inteligentes para casas e foi comprado pelo Google (PRETI, c2018).

A realidade aumentada é frequentemente vista como uma espécie de tecnologia futurista, mas já faz algum tempo que ela se tornou bastante popular, e essa popularidade só cresce. Na última década, empresas e laboratórios desenvolveram dispositivos de realidade aumentada. Pode-se verificar que, embora tenha dado os primeiros passos nos anos de 1940, a Realidade Aumentada só teve uma verdadeira evolução mais recentemente, nomeadamente desde o início dos anos 90. Até essa altura, permanecia indistinta do conceito de Realidade Virtual. Com a separação clara de ambas as realidades, houve espaço para um maior

desenvolvimento da tecnologia associada especificamente para a Realidade Aumentada, como veremos no próximo tópico (PRETI, c2018).

#### <span id="page-17-0"></span>**4.3 Utilização da realidade aumentada na construção civil**

O avanço da tecnologia vem trazendo diversos benefícios para o mercado de trabalho e para a construção civil não seria diferente. Atualmente a RA já vem sendo explorada com a criação de novos programas visando acompanhamento de obras, capacitação de equipes e controle de construções. Com o nível de detalhamento em projetos de realidade aumentada associada ao BIM, há facilidade na visualização dos processos possibilitando a resolução de problemas complexos relacionados à execução das obras (CUPERSCHMID; RUSCHEL; FREITAS, 2019).

O ramo da construção civil envolve colaboradores com pouca experiência e baixo nível de escolaridade, entretanto com a modernização e os avanços na área, o setor acaba criando uma determinada carência por profissionais qualificados. Nessa linha de pensamento, empresas buscaram aperfeiçoar seus processos construtivos, equipamentos e tecnologias, com o intuito de modernizá-los, consequentemente abandonando seu modelo artesanal de construção (SANTOS *et al*., 2021). Portanto, o objetivo é utilizar os meios tecnológicos disponíveis, com a finalidade de corrigir falhas que podem vir a ocorrer (ALCANTARA, 2016). Dentro desse contexto a realidade aumentada é uma ferramenta eficiente por projetar ao mundo real algo ainda não executado, apontando possíveis erros e falhas evitando retrabalhos e gerando economia de tempo e dinheiro (SANTOS *et al*., 2021).

Olhando para essa tecnologia, em 2019 foi lançado na Construtech, o maior evento de tecnologia voltado para a construção no Brasil, o aplicativo Augin. O mesmo é gratuito tanto para Android quanto para IOS, sendo capaz de trazer modelos e projetos 3D para o sistema de realidade aumentada (RA) de forma rápida e precisa (AUGIN, 2019). Entretanto, para utilizar o aplicativo e visualizar os modelos em RA, é necessário um aparelho smartphone ou Tablet que utiliza sistema operacional Android ou IOS, onde um dos requisitos é a compatibilidade com as plataformas ARCore ou ARKit (tecnologia dos sistemas operacionais que permite o uso de RA em tablets e smartphones) (AUGIN, 2019).

#### <span id="page-18-0"></span>**4.4 Tecnologia na qualidade de execução de obras, falhas e retrabalhos**

Com o passar do tempo foi possível criar a percepção de como a tecnologia pode contribuir no controle de qualidade das obras, reduzindo erros básicos e recorrentes, aumentando sua eficiência. É visível um grande avanço em tecnologias, com o objetivo de auxiliar nos serviços de execução, alcançando assim competitividade no mercado. Os sistemas convencionais utilizados para controle de qualidade e serviços executados no canteiro de obras não suprem mais as necessidades, chegaram em um nível onde produzem um grande desperdício de recursos, além de gerar muita burocracia, o uso de projetos 2D *in loco* para verificar o progresso e execução dos serviços estão sujeitos a erros humanos, principalmente na comunicação, interpretação e compatibilização de projetos (PASSOS; CARDOSO; LEPIKSON, 2018).

A fase de ligação entre o projeto e a execução exige alta complexidade variando de acordo com o tamanho da obra, já que essa etapa acompanha muitos problemas de sequência, forçando improvisações dos colaboradores nos canteiros de obras. Uma das alternativas para reduzir essa distância entre o projeto e a execução é a evolução na comunicação da equipe de trabalho (MAYR, 2000).

Na execução de uma obra o retrabalho consiste em refazer uma tarefa ou melhorar o que já foi feito, consertar uma falha ou até mesmo reparar uma incompatibilidade que possa comprometer o andamento da obra. De modo geral, ocorre por falta de conhecimento ou atenção ao projetar ou executar. Possíveis origens de retrabalho estão ligadas na qualificação de mão de obra, processos mal elaborados, falta de gestão, desentendimento entre profissionais, negligências, falha não detectada no processo, erros de execução devido à dificuldade na leitura de projetos, dentre outros fatores (MACHADO, 2019).

#### <span id="page-18-1"></span>**4.5 Compatibilização de projetos e seus benefícios**

Segundo Graziano (2003), na década de sessenta, um aumento excessivo do setor imobiliário foi o responsável pela separação dos profissionais em empresas e grupos nos quais eles trabalhavam, forçando a criação de novas especializações em diferentes áreas de projetos voltados à engenharia. Dentre essas áreas, os profissionais se especializaram separadamente em projetos estruturais, elétricos, hidrossanitários e no desenvolvimento de projetos arquitetônicos.

Consequentemente, após essa segmentação surgiu um novo problema, a falta de compatibilidade entre os projetos de profissionais de diferentes áreas de atuação. Esta incompatibilidade só era vista já na execução da obra, o que tornava o problema mais oneroso quanto a sua solução, além de gerar atrasos e retrabalhos não esperados (COSTA, 2013). Sendo assim a descentralização dos grupos e as novas especializações dos projetistas instaurou entre eles a necessidade de compatibilizar os projetos (MIKALDO, 2006).

A definição de compatibilização de projetos não está especificada em uma metodologia única, porém alguns autores trazem definições. Para Mikaldo (2006) a compatibilização é a interação entre diversos projetos, sendo a sobreposição de projetos 2D, integração de modelos 3D e outros métodos como FMEA (Análise do Modo e Efeito de Falha), podem ser utilizados com a finalidade de verificar incoerências entre projetos. Melhado (2005) afirma que compatibilização são as necessidades de verificar as interferências para diminuir a problemática na execução e unir todos os projetos em um único, e ao término de cada fase do projeto elaborado, este processo de verificação deve ser realizado, caso sejam projetos de profissionais distintos.

Novaes e Silva (2008) definem que a compatibilização, além dos projetos do empreendimento, deve integrar as soluções técnicas e suas especificações. Seu início é dado na fase de estudos preliminares, passando pela fase do anteprojeto e terminando com a compatibilização final da fase dos projetos executivos.

Os erros gerados pela falta de compatibilização de projetos estão incorporados nas construtoras e, na maior parte dos casos, só são encontradas pelos responsáveis durante a execução do projeto (NASCIMENTO, 2015). Em determinados casos em que a fase de projeto é pouco aprofundada pelos projetistas, seja por tempo curto para sua elaboração ou desdenhar da importância desta fase para o empreendimento, os projetos chegam para a execução apresentando déficit de informações, falta de compatibilidade entre outros problemas que acarretam a perda da efetividade da execução, surgimento de patologias e gastos não contabilizados ao início (POSSATI, 2016). A Figura 1 revela que a concepção e o projeto representam quase metade das patologias geradas em uma edificação.

<span id="page-20-0"></span>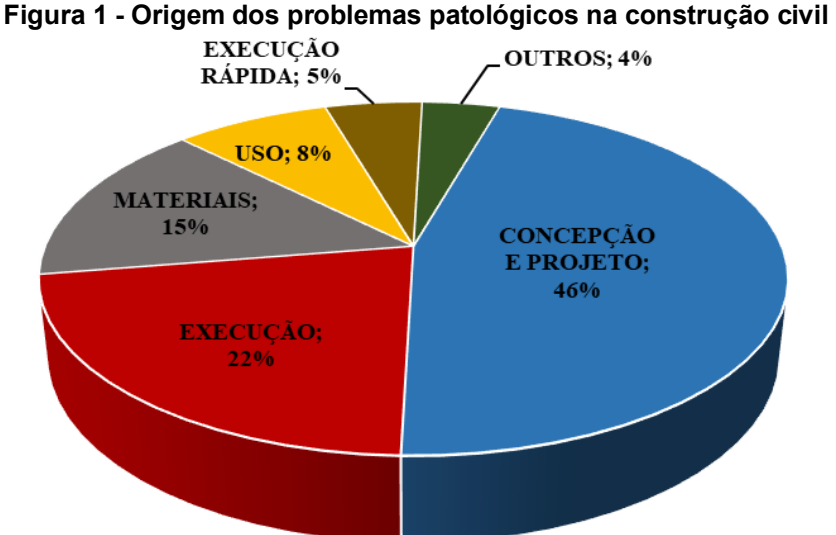

**Fonte: Adaptado de Melo (2014 apud MOTTEU; CNUD, 1989)**

Deste modo, a compatibilização assume uma grande importância, pois além de evitar as falhas de projetos que podem acontecer, une as etapas, promovendo grande ganho para qualidade final do empreendimento (NASCIMENTO, 2015).

As diversas origens do desperdício são ligadas à falta de compatibilização de projeto, tais como: adaptações e modificações no andamento do processo construtivo, falta de cumprimento às especificações, projetos mal detalhados, tempo de espera ocasionado devido às interferências em projetos não compatibilizados e especificações complexas muitas vezes de difícil execução (FRANCHI; SOIBELMAN; FORMOSO, 1993).

Fabrício (2002) assegura que o processo de projeto é a etapa mais estratégica do empreendimento com relação aos gastos de produção e a agregação de qualidade ao produto. A seguir, a Figura 2 ilustra a importância do processo de projeto, demonstrando como as decisões estratégicas tomadas durante as primeiras fases do projeto, e que estão diretamente ligadas a qualidade e desempenho do empreendimento, tendem a ser menos dispendiosas.

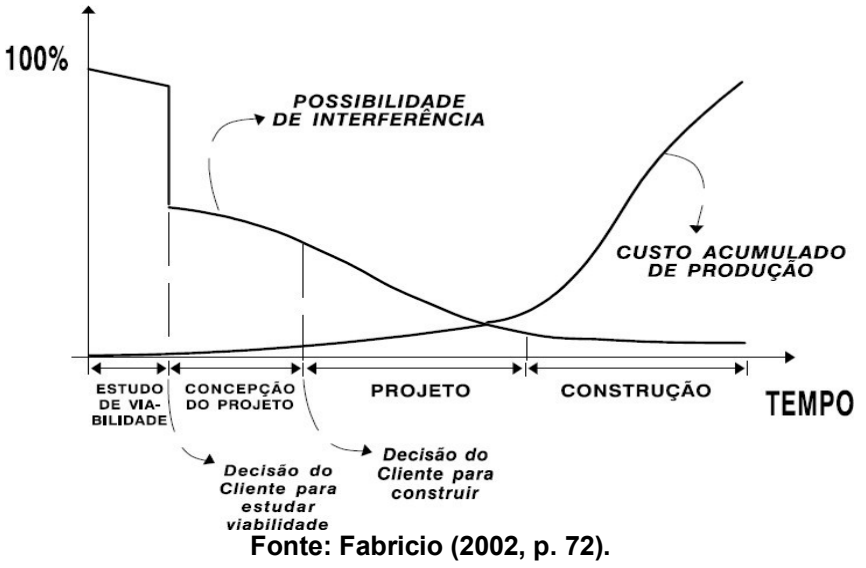

<span id="page-21-0"></span>**Figura 2 - Capacidade de influenciar o custo final de um empreendimento edifício ao longo de suas fases**

Fabrício (2002) ainda afirma que, as decisões tendem a se tornar mais caras à medida que o tempo passa. Os envolvidos, no início do processo, podem ficar mais à vontade para propor soluções. Do contrário, quanto mais próximos do fim do processo, mais caras as soluções se tornam.

Com investimento em torno de 1% a 1,5% dos custos da obra, a compatibilização de projetos pode conferir uma economia de 5% a 10% dos custos na etapa de execução, esta economia é atribuída a redução do tempo gasto, desperdício e retrabalho (SANTOS, 2013).

Desta maneira, a ação de compatibilizar projetos é um serviço dedicado à execução, e deve estar totalmente interligada a ela (YOUSSEF, 1994).

#### <span id="page-22-1"></span>**5 METODOLOGIA**

Para a realização deste trabalho, foi aplicada uma tecnologia inovadora disponível para dispositivos móveis, a realidade aumentada (RA), com o objetivo de identificar os erros e evitar os retrabalhos durante a concepção e execução de projetos voltados para construção civil. O aplicativo escolhido para este trabalho foi o AUGIN, que é parcialmente gratuito e disponibilizado nas plataformas Apple Store e Android. O programa utiliza a câmera, GPS e sensores de giroscópio para exibir os projetos *in loco* na escala 1:1, permitindo uma apresentação detalhada dos projetos em tempo real. Foram realizados testes e aplicações dessa tecnologia em situações reais de um canteiro de obras.

Com o propósito de atingir os parâmetros citados nesse trabalho, foram realizadas as seguintes etapas: participação e obtenção dos projetos para a execução da obra, cronograma de acompanhamento e reprodução dos projetos em BIM, configurações do aplicativo Augin, Augin HUB e o Reference Tracker, visualização dos projetos compatibilizados para a obra e a utilização da tecnologia na prevenção de falhas em projetos e melhoria na comunicação.

<span id="page-22-0"></span>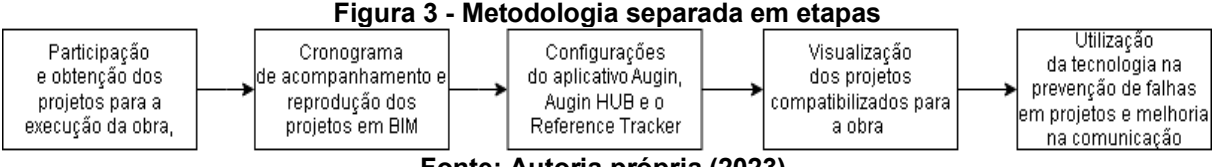

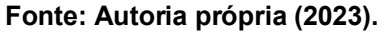

#### <span id="page-22-2"></span>**5.1 Participação e obtenção dos projetos para a execução da obra**

Para a realização da pesquisa foi necessário fazer contato com um profissional da área para obter acesso a todos os projetos e a execução de uma obra. Após conversar com o engenheiro responsável e compartilhar toda a ideia do trabalho de conclusão de curso, ele concebeu a permissão para o acompanhamento de uma de suas obras.

A obra se trata de uma residência unifamiliar com 204,36 m², que está sendo construída na cidade de Araruna - PR, a qual se iniciou no começo do mês de janeiro.

### <span id="page-23-1"></span>**5.2 Cronograma de acompanhamento e reprodução dos projetos em BIM**

Foi criado um cronograma em conjunto com o engenheiro responsável para a organização do acompanhamento da obra e a definição dos prazos para a reprodução dos projetos.

Com o cronograma definido, os projetos foram reproduzidos em formato BIM, com a utilização do software Revit, no qual houve também a compatibilização desses projetos.

Logo após foram convertidos para o formato IFC (Industry Foundation Classes), que visa permitir a troca de modelos de informações sem perda ou distorção de dados, cujos direitos não são detidos por uma única fabricante, e sim criado para facilitar a interoperabilidade entre diferentes softwares (ACCA SOFTWARE S.P.A., c2021). Este formato é compatível com o aplicativo Augin, possibilitando o upload dos projetos formatados, por meio do Augin HUB, uma plataforma utilizada no desktop para manusear os projetos do computador para dentro do aplicativo.

## <span id="page-23-2"></span>**5.3 Configurações do aplicativo Augin, Augin HUB e o Reference Tracker**

Uma conta no Augin HUB foi gerada, onde a plataforma possui dois tipos de assinatura, a gratuita, primeiramente usada para fazer o upload dos projetos e manuseá-los separadamente, essa versão conta com uma capacidade de até 15MB para cada arquivo, limitando o tamanho dos projetos. Por conta dessa limitação, foi adquirida o segundo plano de assinatura, o AuginPRO, versão premium do aplicativo, a qual permite o agrupamento para o modelo federado, podendo manuseá-los de forma conjunta. Essa assinatura possui um teste gratuito de 10 dias, o qual foi usado para a execução do acompanhamento.

<span id="page-23-0"></span>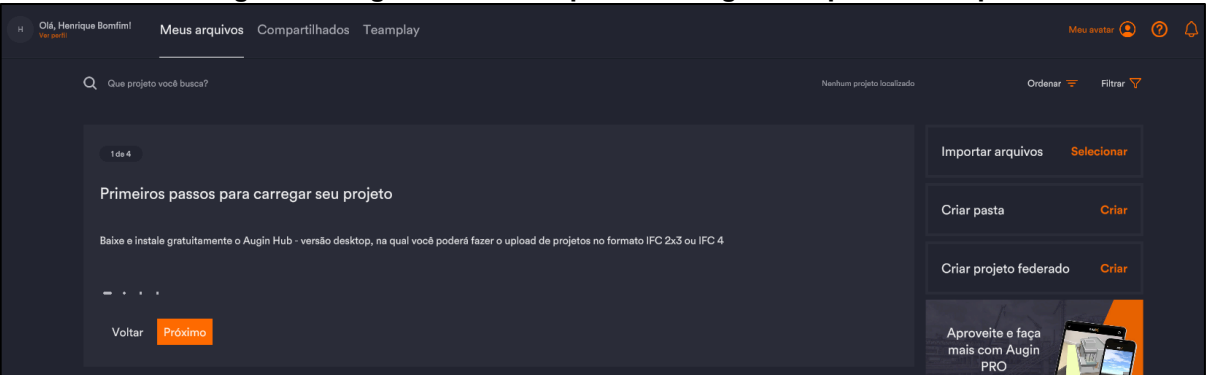

**Figura 4 - Página inicial do aplicativo Augin Hub para desktop**

**Fonte: Autoria própria (2023).**

Utilizando o AuginPRO, os projetos convertidos em IFC foram agrupados em modelo federado, dentro do HUB o modelo foi devidamente referenciado a partir da ferramenta Reference Tracker (Figura 4), ela permite que haja a locação correta do projeto 3D dentro do canteiro de obra. Como referência, foi escolhida a face da parede que divide a sala e a cozinha no projeto base, como mostrado na Figura 6. O Reference Tracker foi posicionado a uma distância de um metro de altura e cinquenta centímetros do pilar da direita como apresenta a Figura 5.

<span id="page-24-0"></span>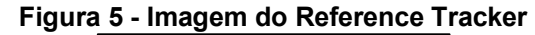

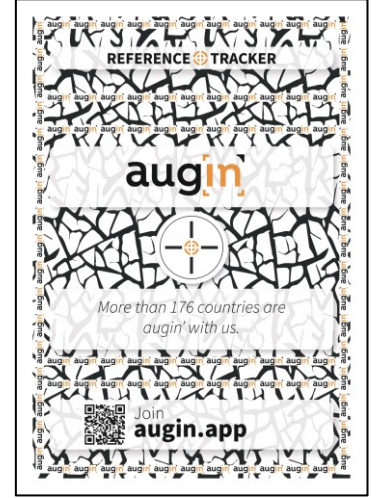

**Fonte: AUGIN (2023).**

<span id="page-24-1"></span>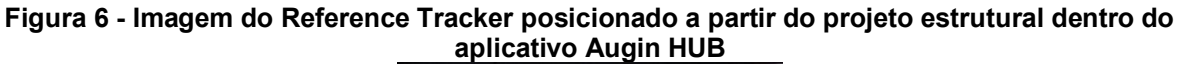

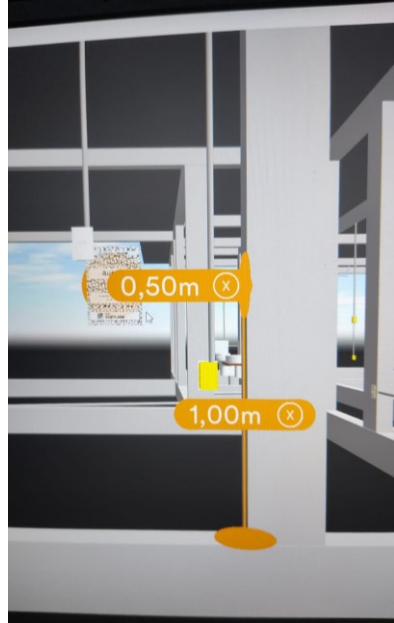

**Fonte: Autoria própria (2023).**

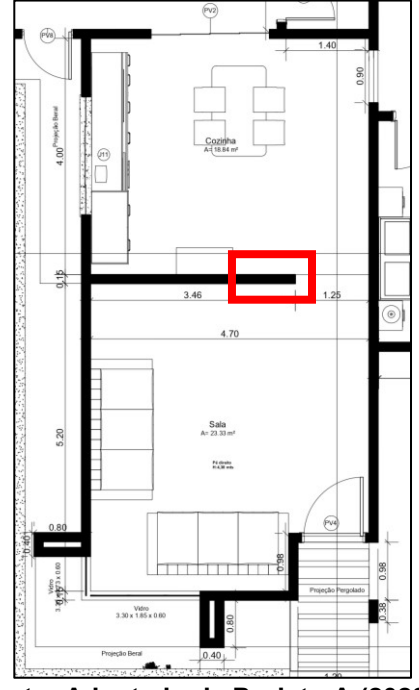

<span id="page-25-0"></span>**Figura 7 - Locação do ponto de referência na planta 2D**

**Fonte: Adaptado de Projeto A (2023).**

#### <span id="page-25-1"></span>**5.4 Visualização dos projetos compatibilizados para a obra**

A primeira visita foi feita já com a parte de fundação da obra em andamento para primeiras impressões. Pelo fato da obra já ter começado não foi possível fazer a conferência dos projetos na obra antes de qualquer etapa construtiva, com isso foi realizada uma reunião com o mestre de obra e o engenheiro responsável para apresentar a finalidade da utilização do aplicativo (AUGIN).

Na apresentação foi usado o Augin HUB, demonstrando como todos os projetos se comportam, visando uma análise minuciosa em relação a compatibilização desses projetos, onde eles devem trabalhar em perfeita harmonia. Sendo assim, todas as distâncias necessárias foram avaliadas de acordo com as normas técnicas de cada disciplina específica, buscando evitar possíveis colisões entre as instalações e os elementos estruturais.

<span id="page-26-0"></span>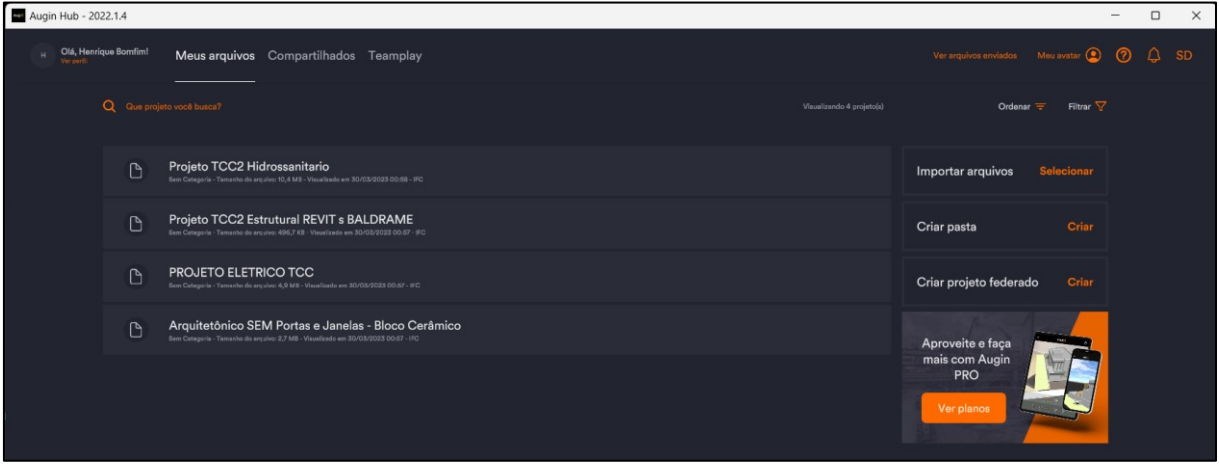

**Figura 8 - Upload dos projetos dentro do AuginHUB**

**Fonte: Autoria própria (2023).**

## <span id="page-26-2"></span>**5.5 Utilização da tecnologia na prevenção de falhas em projetos e melhoria na comunicação**

Na segunda visita, com o aplicativo calibrado e funcionando, seguindo o ponto de referência baseado no Reference Tracker, mostrado na Fotografia 1, foi locado corretamente o projeto federado, e com o auxílio das ferramentas que o AUGIN proporciona, houve o acompanhamento e análise de cada projeto separadamente. O aplicativo conta com a ferramenta chamada "Filtro", mostrada na Figura 8, a qual possibilita uma visualização separada de cada projeto que compõe o modelo federado, podendo habilitá-los e desabilitá-los de acordo com sua necessidade.

<span id="page-26-1"></span>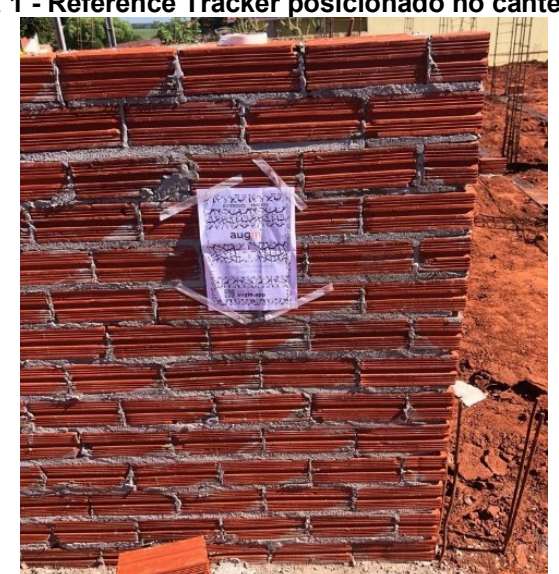

**Fotografia 1 - Reference Tracker posicionado no canteiro de obra**

**Fonte: Autoria própria (2023).**

<span id="page-27-0"></span>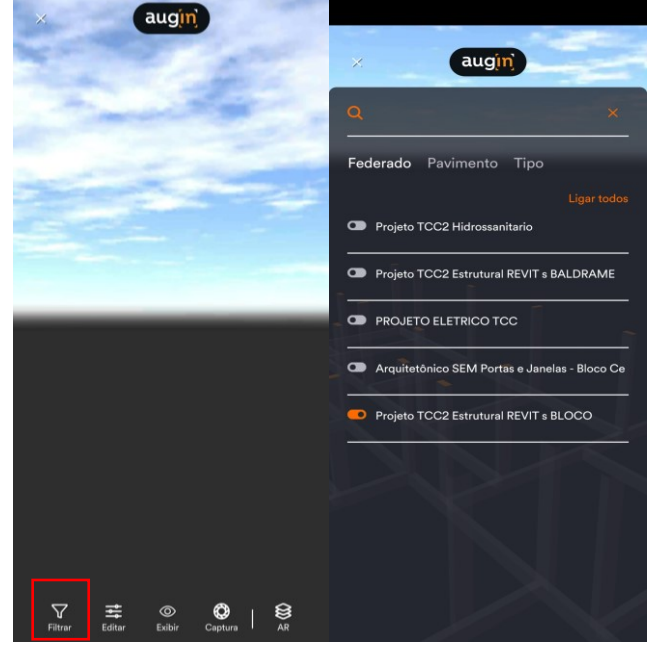

**Figura 9 - Ferramenta "Filtro" dentro do aplicativo Augin**

**Fonte: Autoria própria (2023).**

Além do "Filtro", o Augin conta com a ferramenta chamada "Corte", Figura 9, que é utilizada para a demonstração de cortes dentro do projeto, possibilitando observar o seguimento dos elementos estruturais na altura e na distância necessária e cada detalhe construtivo. A ferramenta pode simular cortes tanto na vertical, a qual é geralmente mais usada, quanto na horizontal, podendo assim analisar toda a estrutura de forma mais prática, limpando um pouco a "poluição" visual.

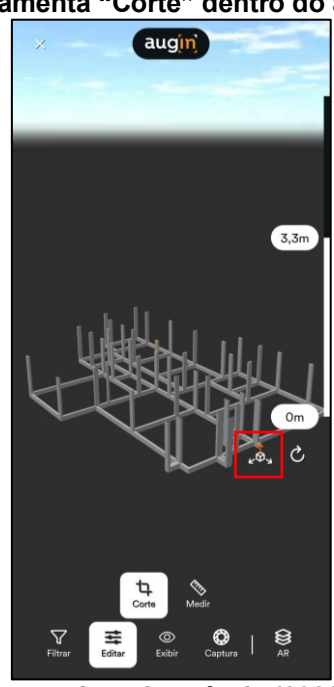

<span id="page-27-1"></span>**Figura 10 - Ferramenta "Corte" dentro do aplicativo Augin**

**Fonte: Autoria própria (2023).**

<span id="page-28-0"></span>O aplicativo ainda possui uma visão Raio-X, como mostrado na Figura 10, possibilitando a visualização do interior de cada projeto sem a necessidade do corte, tendo uma análise como um todo.

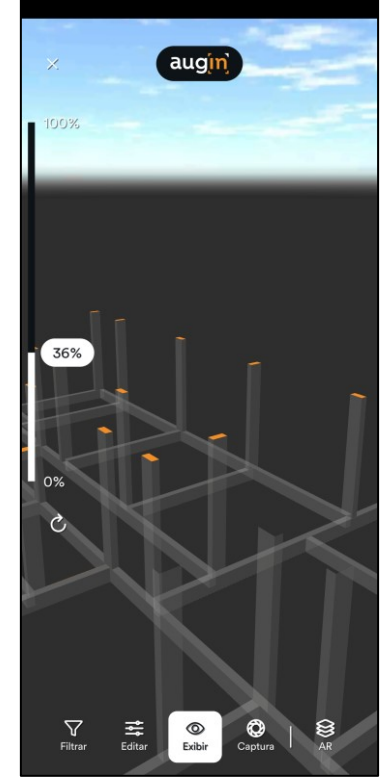

**Figura 11 - Ferramenta "Raio-X" dentro do aplicativo Augin**

**Fonte: Autoria própria (2023).**

Foram utilizadas todas as ferramentas em conjunto dependendo da necessidade de análise naquele momento, com elas foi possível observar as incompatibilidades que haverá na execução de forma prática e em tempo real, portanto comunicando corretamente a equipe minimizando as futuras falhas.

## <span id="page-29-1"></span>**6 RESULTADOS**

A partir da metodologia aplicada foram obtidos resultados ao longo de cada etapa e estão apresentados da seguinte forma: obtenção e estudo dos projetos para a execução da obra, reprodução dos projetos em BIM, agrupamento dos projetos em modelo federado no AuginHUB, visualização dos projetos compatibilizados com o auxílio do Reference Tracker e a identificação de falhas em projeto.

## <span id="page-29-2"></span>**6.1 Obtenção e estudo dos projetos para a execução da obra**

Com a obtenção dos projetos 2D (arquitetônico, estrutural, elétrico e hidrossanitário) fornecidos pelo engenheiro responsável, houve previamente o estudo dos mesmos para uma melhor precisão ao reproduzi-los.

Além de possibilitar toda a concepção inicial da obra e se orientar a respeito de como deveriam ser executados, as plantas foram utilizadas de base dentro da plataforma BIM.

### <span id="page-29-3"></span>**6.2 Reprodução dos projetos em BIM**

Juntamente com a utilização do software REVIT, foram elaborados os projetos na respectiva sequência: primeiramente o projeto arquitetônico (Figura 11), que serviu de base para os projetos subsequentes, sendo eles, projeto estrutural, projeto hidráulico e projeto elétrico.

<span id="page-29-0"></span>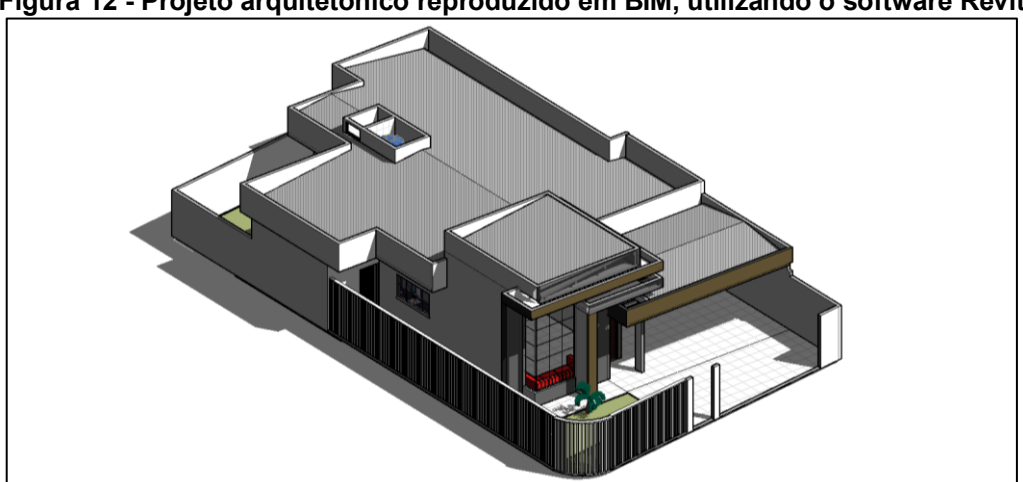

**Figura 12 - Projeto arquitetônico reproduzido em BIM, utilizando o software Revit**

**Fonte: Adaptado de Projeto A (2023).**

Proporcionando uma visualização ampla da arquitetura do projeto, foi possível realizar o lançamento assertivo do projeto estrutural (Figura 12).

<span id="page-30-0"></span>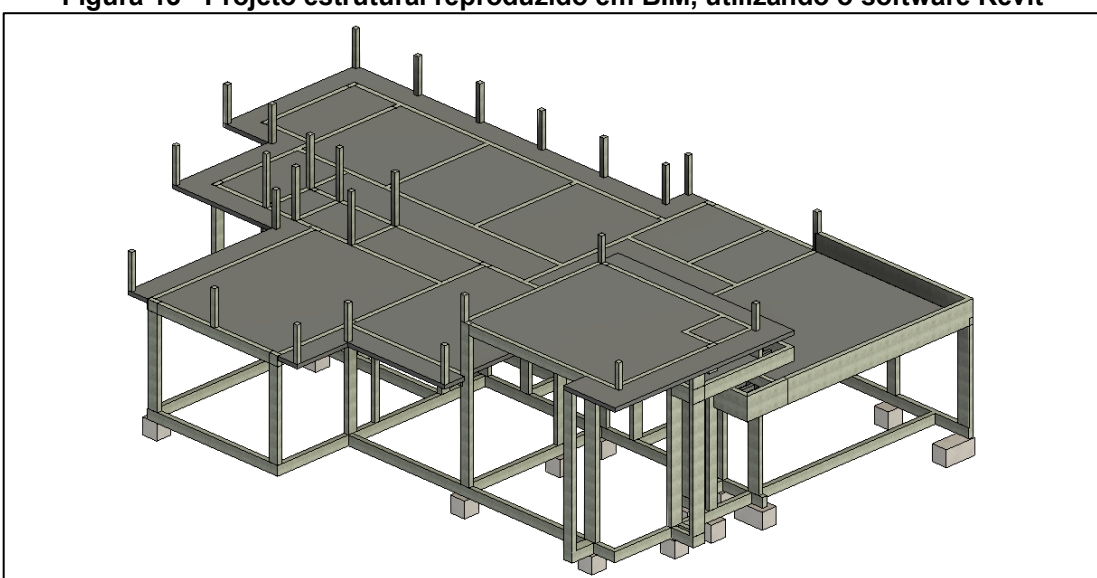

**Figura 13 - Projeto estrutural reproduzido em BIM, utilizando o software Revit**

**Fonte: Adaptado de Projeto B (2023)**

Para a reprodução do projeto hidrossanitário, apresentado na Figura 13, houve a necessidade de utilizar o projeto estrutural em conjunto ao arquitetônico, facilitando assim a identificação de conflitos entre eles.

<span id="page-30-1"></span>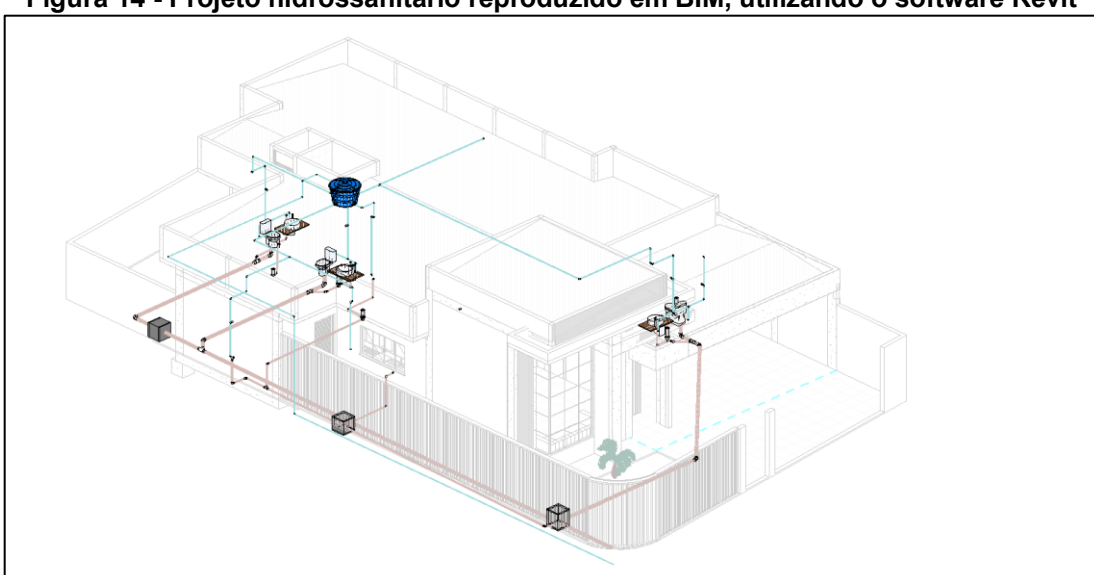

**Figura 14 - Projeto hidrossanitário reproduzido em BIM, utilizando o software Revit**

**Fonte: Adaptado de Projeto C (2023)**

Dando continuidade, foi realizado a reprodução do projeto elétrico (Figura 14). É importante ressaltar que o projeto elétrico pode ser desenvolvido de forma independente do projeto hidrossanitário. No entanto, é fundamental que haja uma compatibilização entre esses dois projetos para garantir que a instalação seja adequada e esteja em harmonia entre eles. Além disso, ao contrário dos dois primeiros projetos, o projeto elétrico tem maior facilidade de adaptação em relação a possíveis conflitos com o projeto hidrossanitário.

<span id="page-31-0"></span>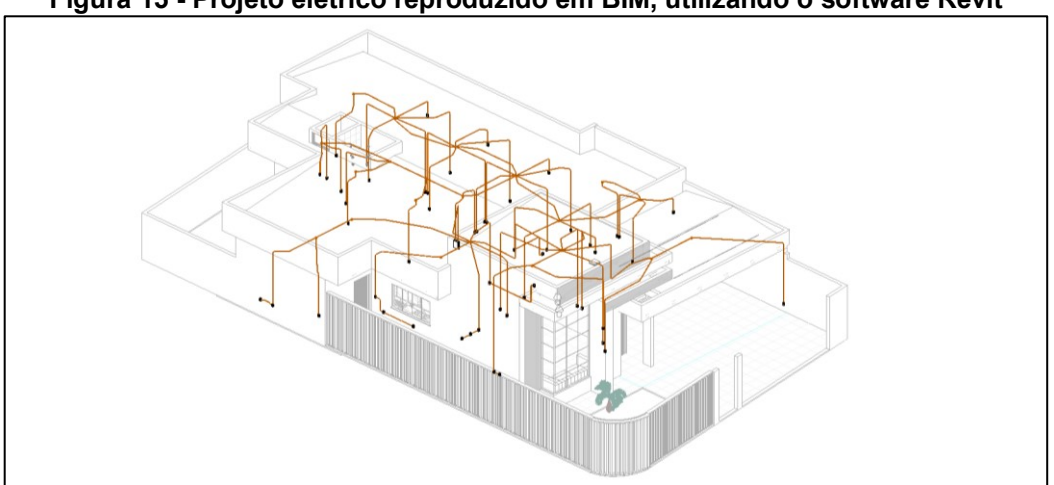

**Figura 15 - Projeto elétrico reproduzido em BIM, utilizando o software Revit**

**Fonte: Adaptado de Projeto D (2023).**

#### <span id="page-31-2"></span>**6.3 Agrupamento dos projetos em modelo federado no Augin Hub**

Após todos os projetos serem reproduzidos e agrupados no modelo federado dentro do Augin HUB (Figura 15), foi observado possíveis erros, consequentes dos projetos elaborados em 2D pela equipe do engenheiro responsável.

<span id="page-31-1"></span>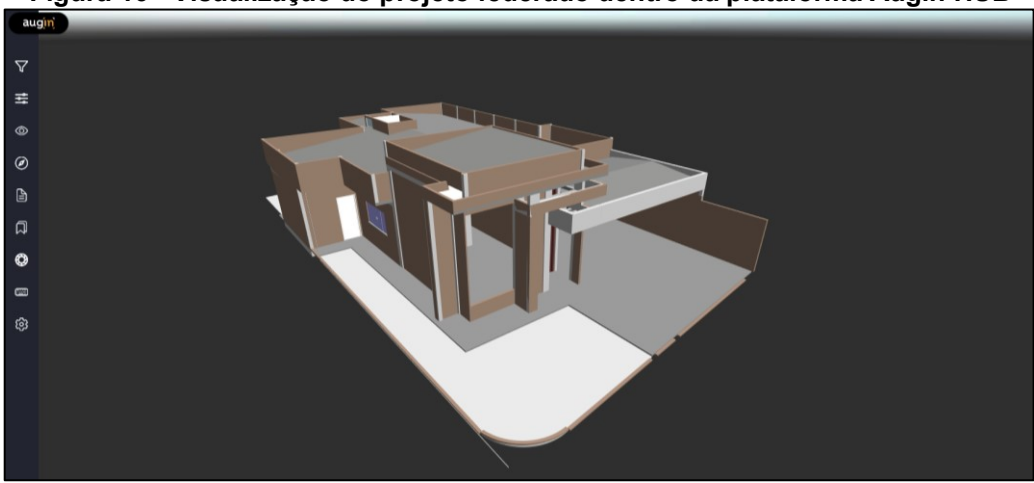

**Figura 16 - Visualização do projeto federado dentro da plataforma Augin HUB**

**Fonte: Autoria própria (2023).**

Utilizando o projeto federado dentro do aplicativo Augin HUB na reunião com o mestre de obra e o engenheiro responsável, foram apontadas falhas encontradas na elaboração dos projetos em BIM. Dentre elas estão, como mostrado na Figura 16, a caixa d'água deslocada dentro do barrilete e em uma escala maior que a planejada, a qual em um trabalho conjunto com o responsável técnico foi realocada para seu devido lugar no tamanho correto (Figura 17).

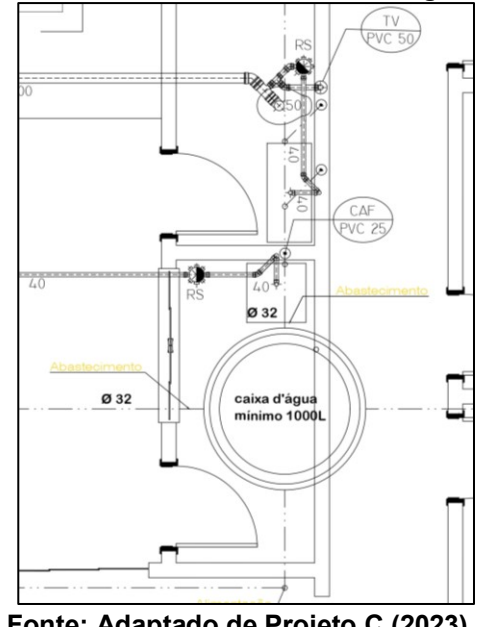

<span id="page-32-0"></span>**Figura 17 - Locação errada da caixa d'água em 2D**

**Fonte: Adaptado de Projeto C (2023).**

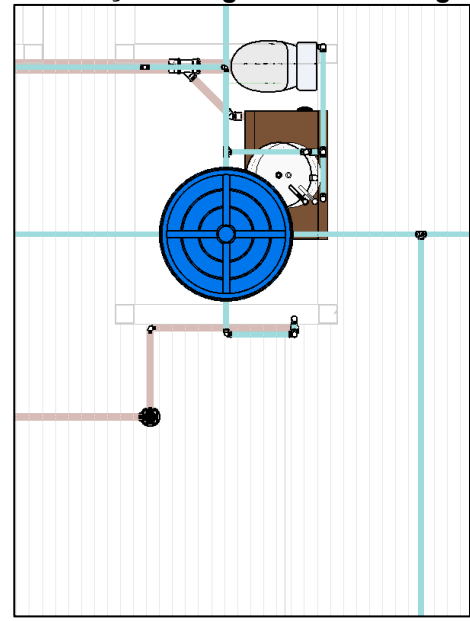

<span id="page-32-1"></span>**Figura 18 - Locação corrigida da caixa d'água em 3D**

**Fonte: Autoria própria (2023).**

Outra não conformidade encontrada foi a falta de pilaretes na platibanda, onde no projeto 2D o mesmo contava apenas com pilaretes nas extremidades (Figura 18), mesmo em vãos mais extensos, no qual há maior necessidade de sua utilização.

Entretanto, ao realizar a reprodução do projeto estrutural em BIM, foi identificado a falha e comunicado ao engenheiro responsável para averiguar se o projeto havia sido calculado de acordo com as especificações apresentadas em 2D, ou se haviam outros pilaretes a serem considerados. Com isso, o engenheiro solicitou que a reprodução do projeto levasse em consideração mais pilaretes na platibanda, seguindo as suas instruções, como apresentado na Figura 19.

<span id="page-33-0"></span>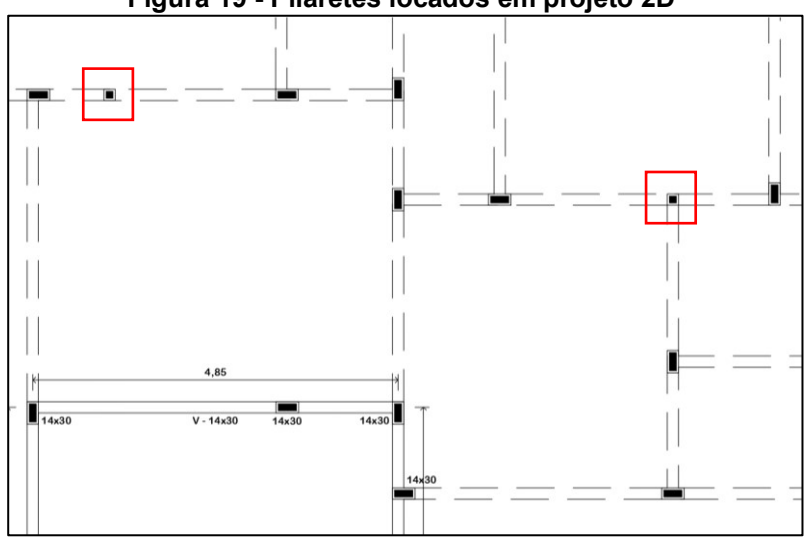

**Figura 19 - Pilaretes locados em projeto 2D**

**Fonte: Adaptado de Projeto B (2023).**

<span id="page-33-1"></span>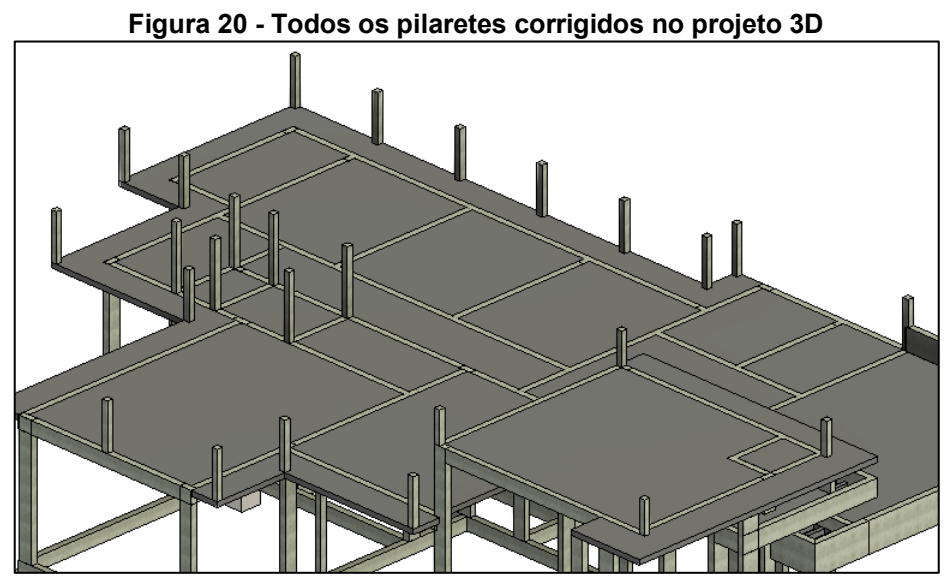

**Fonte: Autoria própria (2023).**

Foi apontado também uma não conformidade nas dimensões de alguns pilares no projeto 2D, onde no detalhamento (Figura 20), constava uma dimensão diferente da legenda indicada (Figura 21). Com isso houve uma concordância entre o mestre de obra e o engenheiro responsável em manter as dimensões do detalhamento, e corrigir a legenda.

<span id="page-34-0"></span>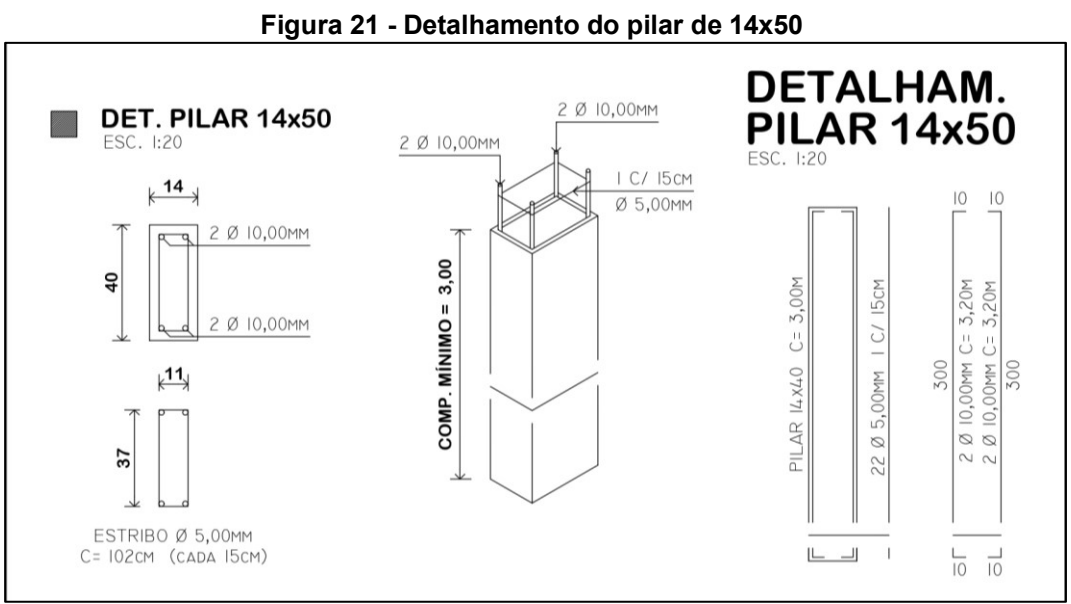

**Fonte: Adaptado de Projeto B (2023).**

<span id="page-34-1"></span>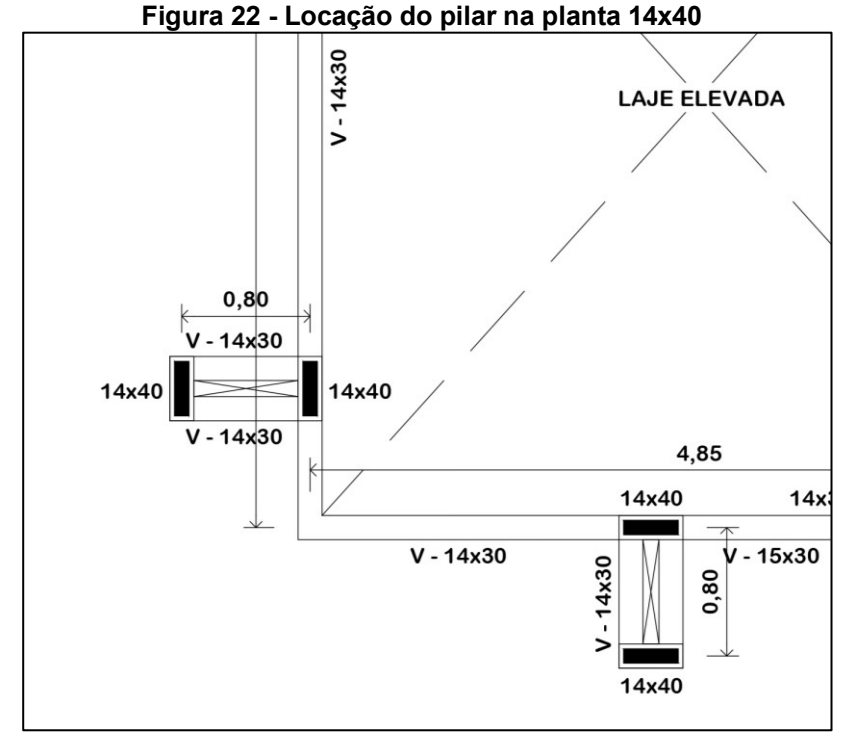

**Fonte: Adaptado de Projeto B (2023).**

## <span id="page-35-1"></span>**6.4 Visualização dos projetos compatibilizados com o auxílio do Reference Tracker**

Na segunda visita, depois da locação do projeto federado com o auxílio do Reference Tracker, observou-se de uma maneira geral a visualização dos projetos complementares de fora do canteiro de obras.

<span id="page-35-0"></span>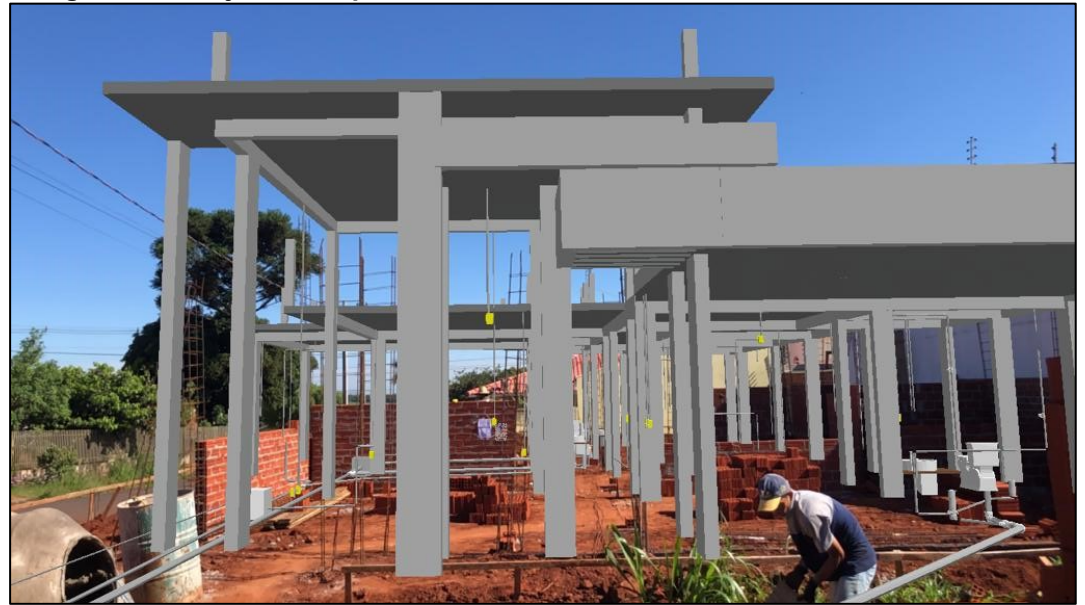

**Fotografia 2 - Projetos complementares em realidade aumentada no canteiro de obra**

**Fonte: Autoria própria (2023).**

Deste modo, foi iniciada as análises em campo, localizando falhas que tendem a ser mais perceptíveis dentro do canteiro de obra, os quais normalmente passam despercebidos na leitura dos projetos.

### <span id="page-36-1"></span>**6.5 Identificação de falhas em projeto**

Logo após a visão geral do projeto *in loco*, iniciou-se toda a análise a partir da entrada do terreno, observando a primeira falha na parede de divisão entre a sala e a cozinha, durante o acompanhamento foi visto que o corredor aparentava dimensões menores do que em projeto. Sendo assim levantou-se uma verificação das medidas com o auxílio de um trena, chegando à conclusão que o pilar da Fotografia 4 deslocado 5 cm, invadindo o corredor.

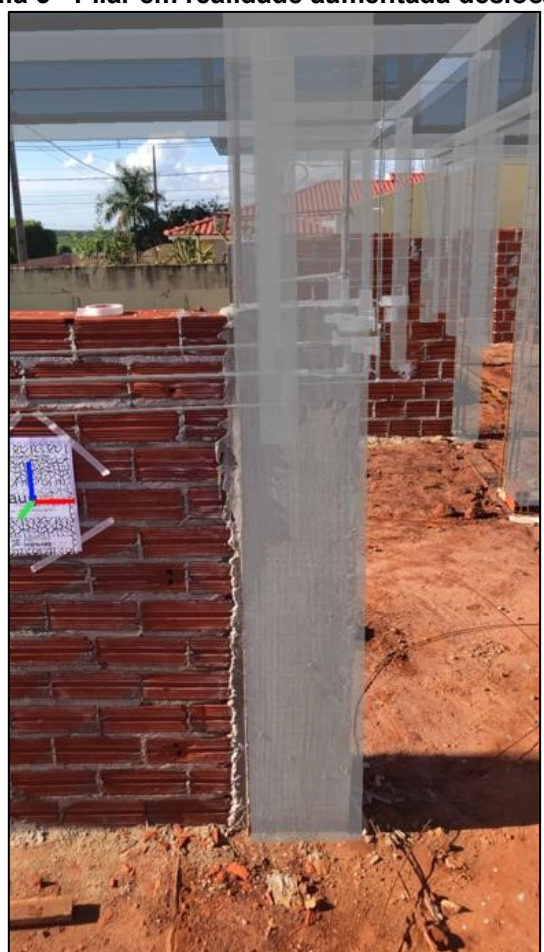

#### <span id="page-36-0"></span>**Fotografia 3 - Pilar em realidade aumentada deslocado 5cm**

**Fonte: Autoria própria (2023)**

Nessa vistoria, foram encontrados outros erros em variados ambientes com o auxílio do Augin, sendo esses:

### **Erros encontrados na compatibilização dos projetos:**

# **a) Eletroduto junto a um interruptor descendo na mesma prumada do pilar da suíte (Fotografia 4)**

Esse erro de projeto foi encontrado após a fase de compatibilização entre os projetos elétrico e estrutural da obra, onde foi identificado que havia um eletroduto descendo no mesmo alinhamento do pilar da suíte, próximo a um interruptor. Isso poderia comprometer a segurança e o funcionamento do sistema elétrico e estrutural da edificação. Quando um eletroduto é projetado no mesmo alinhamento do pilar, há a necessidade de fazer um desvio do mesmo.

Para corrigi-lo, foi necessário realizar ajustes no projeto elétrico e estrutural, de forma que o eletroduto fosse instalado em uma área segura e que não comprometesse a estrutura do pilar.

<span id="page-37-0"></span>**Fotografia 4 - Interruptor e eletroduto em realidade aumentada em conflito com o pilar**

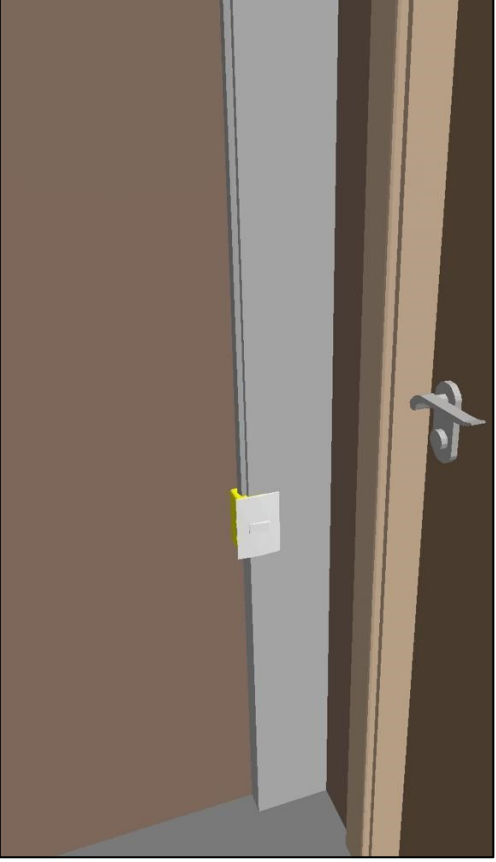

**Fonte: Autoria própria (2023).**

# **b) Tubulação de esgoto do banheiro social com altura errada (Fotografia 5)**

Outra falha encontrada dentro de um canteiro de obra foi a tubulação de esgoto com altura errada. Isso significa que a tubulação está em uma altura inadequada em relação ao nível do solo. Essa situação pode ocorrer por diversos motivos, como nesse caso, por erro de projeto, ou por erro de execução ou mesmo por mudanças nas condições do terreno. Se a tubulação de esgoto estiver muito alta, pode causar problemas como vazamentos, mau cheiro, entupimentos e refluxo de água suja. Por outro lado, se estiver muito baixa, pode haver dificuldade no escoamento do esgoto e, novamente, entupimentos e refluxo.

Em ambos os casos, é importante que o problema seja corrigido o mais rápido possível para evitar danos maiores e garantir o funcionamento adequado do sistema de esgoto.

<span id="page-38-0"></span>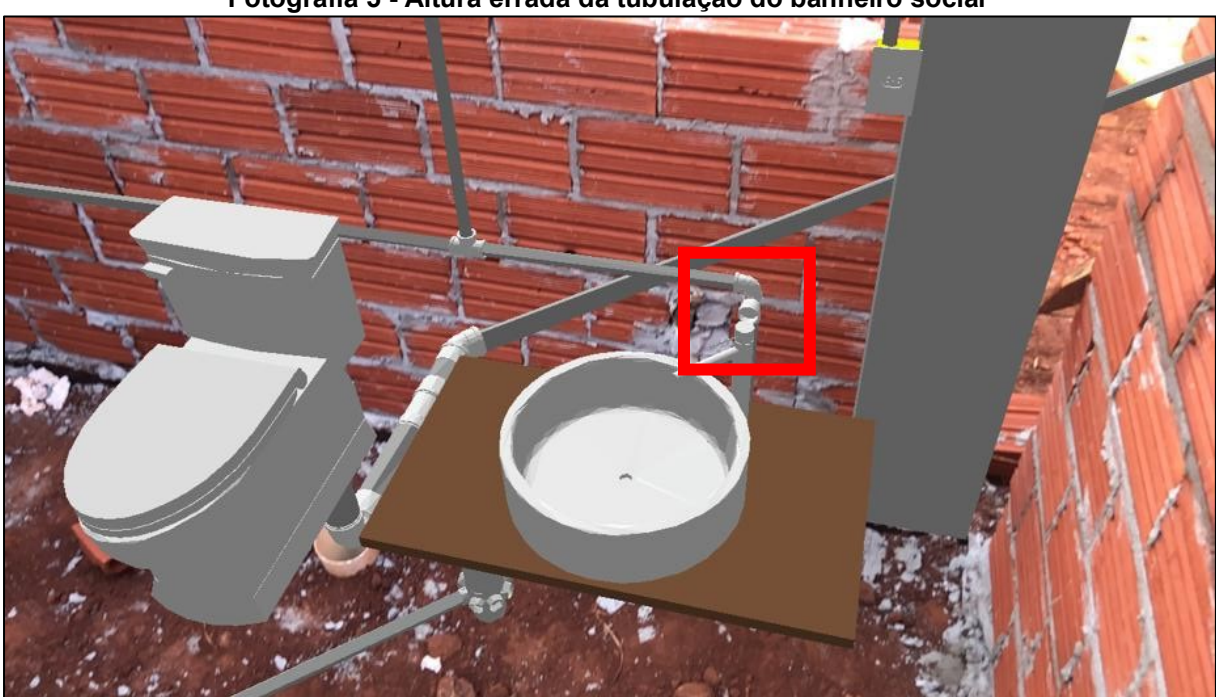

**Fotografia 5 - Altura errada da tubulação do banheiro social**

**Fonte: Autoria própria (2023).**

# **c) Tubulação de água localizada na cozinha saindo de dentro da tomada (Fotografia 6)**

Esse conflito pode ocorrer por diversas razões, como comunicação insuficiente entre as equipes responsáveis pelos diferentes projetos, mudanças de última hora ou erros de planejamento. Para corrigir o conflito, é importante identificar o erro e avaliar as opções de correção disponíveis. Nesse caso, foi necessário alterar o projeto da tubulação para que ela não interfira com a tomada elétrica. Em outras situações, pode ser necessário redesenhar todo o projeto da cozinha.

Independentemente da solução escolhida, é importante que todas as partes envolvidas se comuniquem e trabalhem juntas para encontrar a melhor solução para o problema. Além disso, é fundamental garantir que a correção seja feita antes do início da instalação para evitar problemas maiores e custos adicionais.

<span id="page-39-0"></span>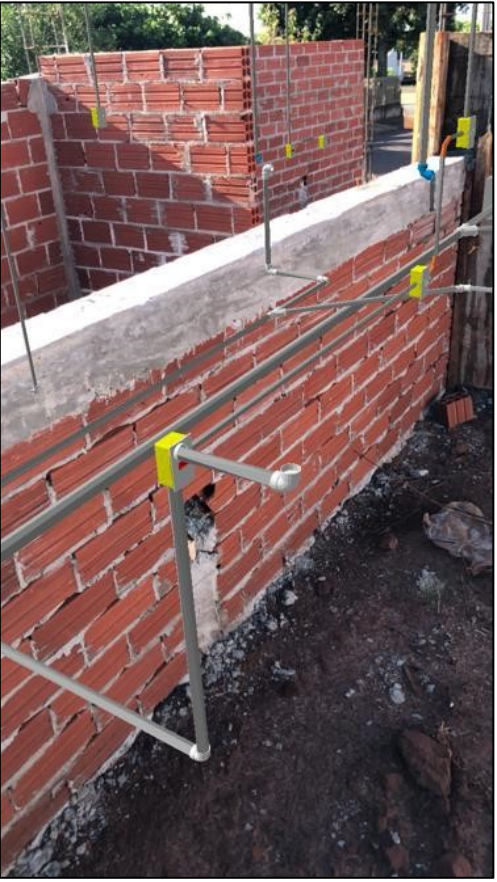

**Fotografia 6 - Tubulação saindo de dentro da tomada**

**Fonte: Autoria própria (2023).**

# **d) Tubulação de esgoto passando por dentro da viga baldrame (Fotografia 7)**

A viga baldrame é uma estrutura de concreto armado que fica abaixo do solo e é responsável por distribuir as cargas da construção para o solo. Quando uma tubulação de esgoto passa pela viga, é necessário fazer um recorte ou abrir um espaço na viga, o que pode comprometer a sua capacidade de suporte. Além de comprometer a segurança da construção, a passagem da tubulação pela viga baldrame pode dificultar futuras manutenções e reparos no sistema de esgoto. Para corrigir essa falha, é necessário redesenhar a instalação da tubulação de esgoto, a fim de evitar a passagem da tubulação pela viga baldrame ou encontrar uma solução que não comprometa a segurança e a estabilidade da estrutura.

<span id="page-40-0"></span>Na situação abaixo, devido a mudança da caixa de inspeção para o fundo do lote, foi possível aumentar a inclinação da tubulação consequentemente passando por baixo da viga baldrame, evitando recortes na estrutura.

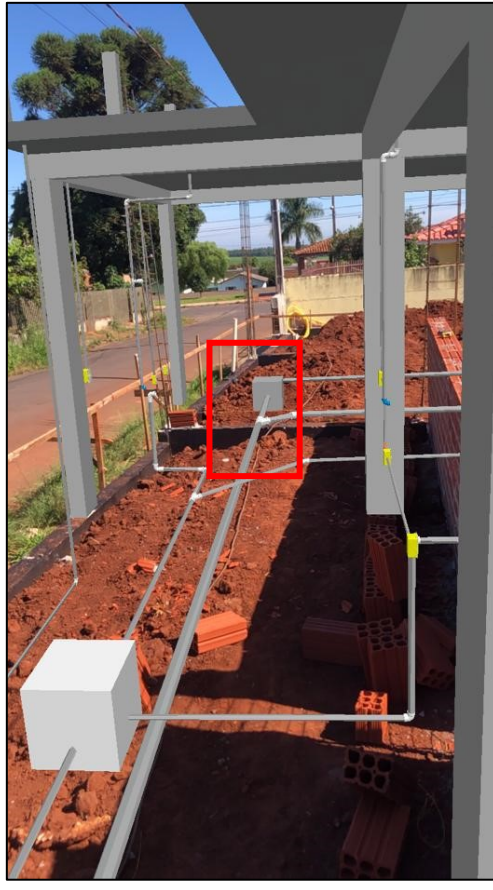

#### **Fotografia 7 - Tubulação dentro da viga baldrame**

**Fonte: Autoria própria (2023).**

#### **e) Caixa de inspeção locada fora do que foi projetado (Fotografia 8)**

A alteração da locação da caixa de inspeção (retângulo vermelho), nesse caso, ocorreu devido a uma conversa entre o engenheiro e o mestre de obra, onde ambos concordaram que seria mais vantajoso e prático fazer a saída de esgoto aos fundos da casa, em vez de voltada para a frente, levando em consideração que a casa em questão é de esquina e a caída seria mais eficiente e mais próxima da rede de esgoto do município.

Além desta alteração foi observado uma falha de projeto (retângulo amarelo) já que a caixa de inspeção segundo norma deveria estar posicionada na junção de 90° graus.

A caixa de inspeção é um componente importante do sistema de esgoto de uma casa, pois permite a inspeção e manutenção da tubulação de esgoto. Alterar a sua localização requer cuidado e atenção para garantir que a tubulação seja corretamente conectada e que a caída do esgoto esteja adequada, evitando problemas, como refluxo e entupimentos.

<span id="page-41-0"></span>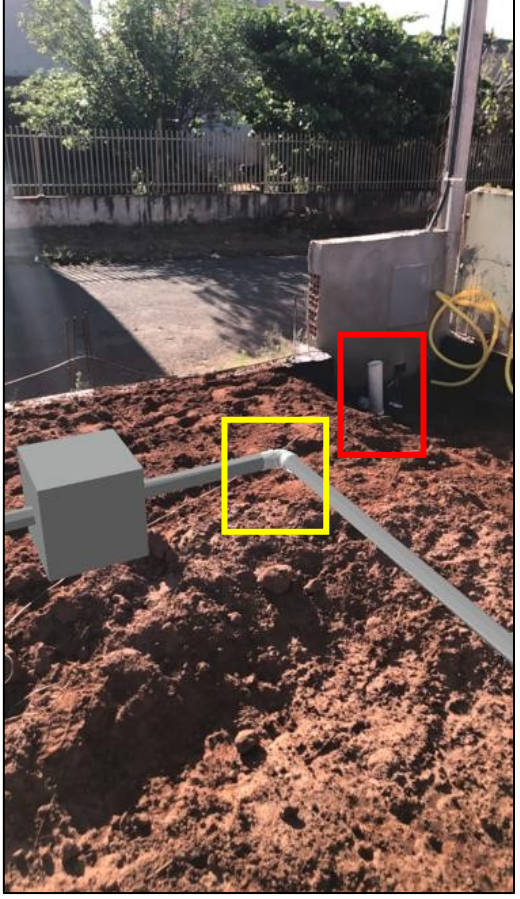

**Fotografia 8 - Caixa de inspeção com locação alterada**

**Fonte: Autoria própria (2023).**

# **f) Eletroduto em conflito com a posição da janela, passando pelo vão (Fotografia 9)**

A passagem do eletroduto pelas janelas é um erro de projeto que pode comprometer a estética e funcionalidade da construção. Esse tipo de erro pode ocorrer por falta de planejamento adequado, falhas na comunicação entre as equipes de projeto ou erros de interpretação do projeto. Para corrigi-lo, é necessário fazer uma revisão do projeto elétrico, identificar o trecho do eletroduto que passa pelas janelas e redesenhá-lo para uma área que não prejudique a funcionalidade e estética das janelas.

<span id="page-42-0"></span>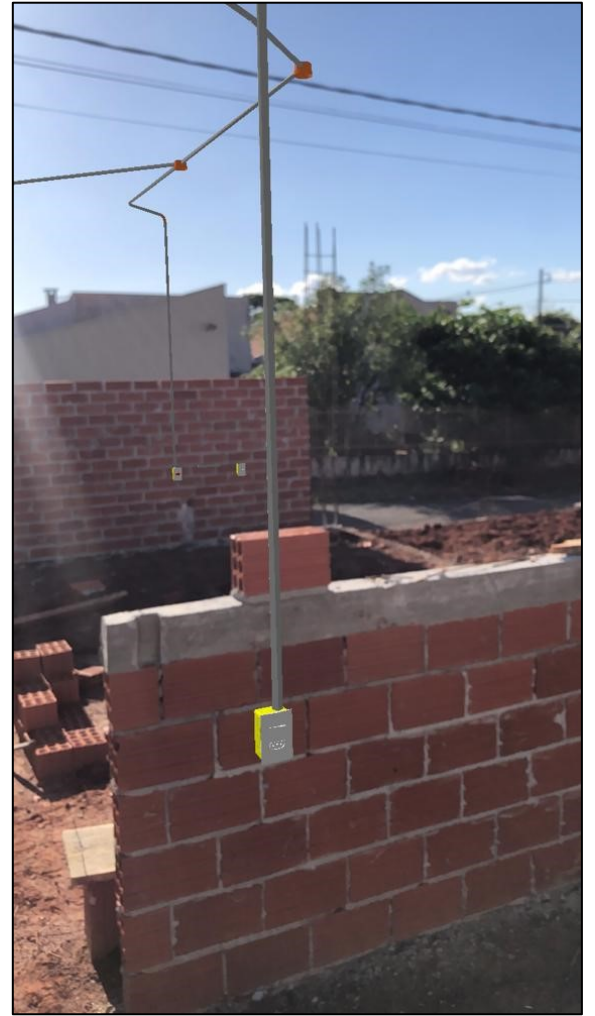

**Fotografia 9 - Eletroduto passando pelo vão da janela**

**Fonte: Autoria própria (2023).**

# **g) Tubulação hidrossanitário da área gourmet com locação errada em relação ao projetado (Fotografia 10)**

Essa não conformidade surgiu devido a uma leitura inadequada do projeto, no qual a tubulação foi deslocada 70 cm, prejudicando a utilização da pia da área gourmet.

A alteração da locação da saída hidrossanitária pode exigir a instalação de tubulações extras ou a modificação de outras partes do sistema hidráulico, o que pode aumentar o custo total da obra. É importante garantir que a locação seja feita de acordo com o projeto original e com as normas técnicas e regulamentações aplicáveis. Caso ocorra uma alteração, é essencial que ela seja realizada por profissionais qualificados e com a devida supervisão técnica para minimizar os riscos e garantir a qualidade da obra.

<span id="page-43-0"></span>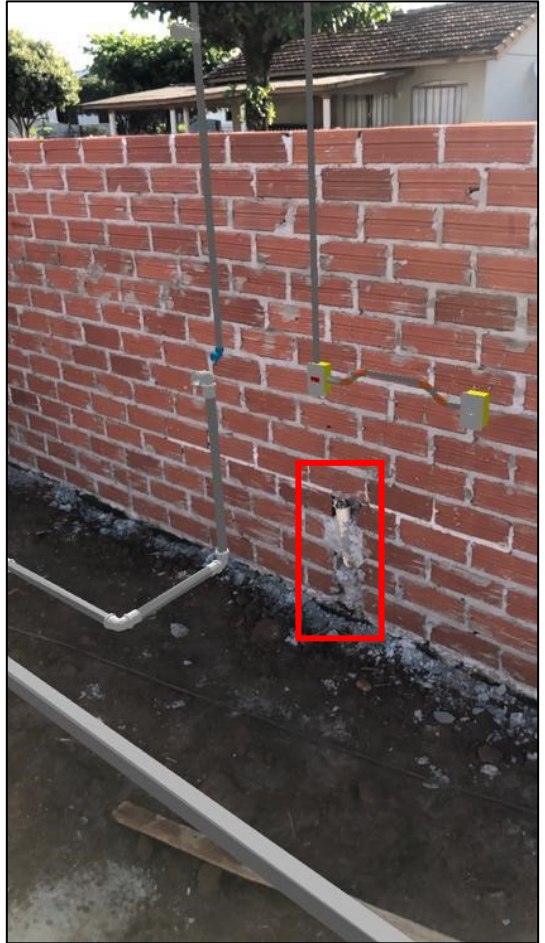

**Fotografia 10 - Instalação hidrossanitário locada errada**

**Fonte: Autoria própria (2023).**

# **h) Tubulação hidráulica e eletroduto passando por dentro do pilar estrutural (Fotografia 11)**

Os pilares são elementos estruturais importantes, responsáveis por transmitir as cargas da edificação para as fundações. Quando uma tubulação hidráulica ou eletroduto é projetado no mesmo alinhamento do pilar, é necessário fazer um desvio da estrutura. Porém no caso da fotografia abaixo, o problema surgiu devido a uma escolha da equipe de instalação, que buscando uma maneira prática de trabalho, optou por subir a tubulação de alimentação da caixa d'água dentro do pilar sem comunicar o responsável pela execução, e assim aumentando as chances de problemas futuros.

<span id="page-44-0"></span>Para corrigir esse problema, o responsável técnico instruiu a equipe de instalação a seguir os projetos hidráulico e elétrico.

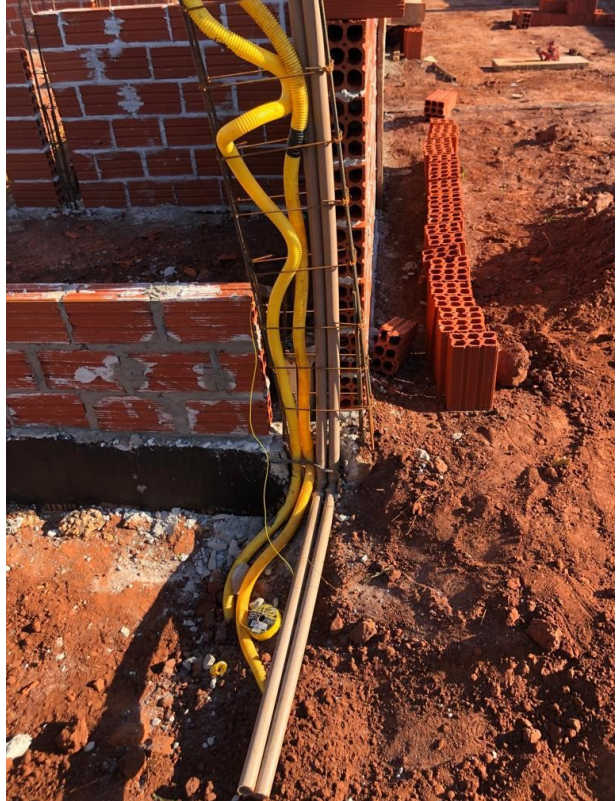

**Fotografia 11 - Tubulação hidráulica e eletroduto dentro do pilar**

**Fonte: Autoria própria (2023).**

Todos os erros, falhas e não conformidades encontradas foram devidamente comunicadas ao engenheiro responsável, permitindo que o mesmo fizesse análises minuciosas sobre a melhor decisão a ser tomada, levando em consideração que a obra já estava em andamento, foi necessário ajustar e adaptar as etapas construtivas.

#### <span id="page-45-0"></span>**7 CONCLUSÃO**

O contato inicial com a plataforma foi algo surpreendente e distinto de todas as experiências presenciadas previamente na faculdade ou em estágios. Tal experiência foi responsável por aguçar o interesse em projetos de realidade aumentada, tanto para a realização do trabalho quanto para a possibilidade de futura aplicação após a formação acadêmica.

Com isso, para aprimorar o entendimento sobre o aplicativo Augin, foi realizado um estudo aprofundado e detalhado acerca de suas funcionalidades. A constatação de que existiam poucas informações disponíveis e que a ferramenta é inovadora demandou um maior esforço na pesquisa, tendo em vista a escassez de material de auxílio para o seu manejo. O domínio adquirido dessa ferramenta configura-se como um diferencial na vida profissional, e certamente se refletirá em práticas laborais futuras.

Além do desafio de estudar o aplicativo, houve a necessidade de encontrar um profissional com uma obra ainda não iniciada. A exigência tornou-se mais complexa, uma vez que a proposta envolvia a avaliação crítica dos projetos a serem executados, já que muitos profissionais evitam aceitar esse tipo de demanda. Por conta disso, a obra que se teve acesso já se encontrava em andamento.

Durante a reprodução dos projetos, surgiram diversos questionamentos, os quais apresentaram-se desafiadores devido à disponibilidade de tempo do engenheiro. Mesmo com essas dificuldades, a reprodução dos projetos permitiu uma significativa melhoria na capacidade de leitura dos mesmos, proporcionando uma compreensão mais aprofundada das plantas em 2D e de como tais projetos seriam executados.

Após a integração bem-sucedida do aplicativo, foi possível presenciar *in loco* a efetividade da realidade aumentada. Mesmo com a fundação da obra executada, foi capaz de observar o potencial dessa ferramenta através da visualização de uma projeção 3D da edificação em tamanho real, o que reforçou ainda mais sua relevância para o campo da construção civil.

A partir da utilização do aplicativo para locação dos projetos no canteiro, foi possível identificar um número significativo de erros, os quais não haviam sido detectados anteriormente na análise do projeto em sua versão convencional. Além disso, quando mostrado aos trabalhadores da obra, o aplicativo despertou grande

interesse, uma vez que representou uma alternativa pouco comum em relação à apresentação de projetos, os quais normalmente são vistos apenas em formato de planta e perspectiva, propondo assim uma facilidade para sanar todas as dúvidas durante a execução da obra.

O engenheiro responsável também se mostrou interessado na ferramenta desde o início da proposta do trabalho, onde o mesmo poderia ter um controle maior de suas obras e um contato mais próximo com os responsáveis pela execução, e consequentemente melhorar a sua produtividade. Por se tratar de uma equipe pequena no escritório e com uma grande demanda de serviços, o acompanhamento de obra e a correção de falhas era algo necessário, porém escasso. Sendo assim, o responsável pela obra relatou o interesse em continuar aplicando a ferramenta para melhorar o seu processo construtivo.

A partir dos resultados realizados em uma obra real, foi possível observar que a utilização da Realidade Aumentada oferece suporte visual e informações precisas sobre o projeto e as especificações técnicas. Além disso, a Realidade Aumentada pode ser utilizada como uma ferramenta de treinamento para os trabalhadores, contribuindo para a melhoria da segurança e redução de acidentes.

Diante disso, concluiu-se que a Realidade Aumentada apresenta grande potencial no âmbito da construção civil. No entanto, é necessário um maior investimento em tecnologia e capacitação dos profissionais do setor para que a Realidade Aumentada possa ser plenamente adotada e aproveitada em sua totalidade.

Por fim, esta pesquisa contribui para o avanço do conhecimento sobre a aplicação da Realidade Aumentada na construção civil, fornecendo *insights* para pesquisadores e profissionais interessados em explorar essa tecnologia em suas práticas.

## **REFERÊNCIAS**

<span id="page-47-0"></span>ACCA SOFTWARE S.P.A. **O que é um modelo IFC? Que relação tem entre BIM e IFC?**. Bagnoli Irpino (Av), Italy. 30 dez. 2021. Disponível em: https://biblus.accasoftware.com/ptb/o-que-e-um-modelo-ifc-que-relacao-tem-entrebim-e-ifc/. Acesso em: 19 mar. 2023.

ALCANTARA, L. F. B. **Atrasos de obras:** uma correlação com problemas no gerenciamento. 2016. Trabalho de Conclusão de Curso (Graduação em Engenharia Civil) - Universidade Tecnológica Federal do Paraná, Campo Mourão, 2016.

AUGIN. **Nossa história**. Site Augin. [s. l.], [s.d]. Disponível em: [https://augin.app/sobre-nos/.](https://augin.app/sobre-nos/) Acesso em: 03 out. 2022.

Aula 8 - Carregando arquivos IFC pelo site do Augin. Produção de Fabrício Ferreira, Marcelo Holsback e Rui Raoli. Franca: ENGENHABIM, 2020. 1 vídeo (6:22 min). Publicado pelo canal Augin. Disponível em: [https://www.youtube.com/watch?v=dT0RScdCxWY.](https://www.youtube.com/watch?v=dT0RScdCxWY) Acesso em: 12 set. 2022.

Aula 10 - Visualizando o modelo federado em realidade aumentada e filtrando disciplinas com Augin. Produção de Fabrício Ferreira, Marcelo Holsback e Rui Raoli. Franca: ENGENHABIM, 2020. 1 vídeo (6:16 min). Publicado pelo canal Augin. Disponível em: [https://www.youtube.com/watch?v=yiY4ImUZP80&t=1s.](https://www.youtube.com/watch?v=yiY4ImUZP80&t=1s) Acesso em: 12 set. 2022.

BELLUOMINI, N. **A evolução do CAD**. Blog Autodesk. 2 jan. 2017. Disponível em: [https://blogs.autodesk.com/por-dentro-da-autodesk-brasil/2017/01/02/a-evolucao-do](https://blogs.autodesk.com/por-dentro-da-autodesk-brasil/2017/01/02/a-evolucao-do-cad/)[cad/.](https://blogs.autodesk.com/por-dentro-da-autodesk-brasil/2017/01/02/a-evolucao-do-cad/) Acesso em: 03 out. 2020.

CARRILLO, P.; ROBINSON, H.; AL-GHASSANI, A.; ANUMBA, C. Knowledge management in UK construction: strategies, resources and barriers. **Project Management Journal**, Leicestershire, April 2004.

CAUDELL, T.; BARFIELD, W. **Fundamentals of wearable computers and augmented reality**. Mahwah, NJ: Lawrence, 2001.

CHAREF, R.; ALAKA, H.; EMMITT, S. Beyond the third dimension of BIM: A systematic review of literature and assessment of professional views. **Journal of Building Engineering**, [s. l.], v. 19, p. 242-257, 2018.

CONSTRUCTION INDUSTRY INSTITUTE. **Constructability concepts file**. 3. ed. Austin. Bureau of Engineering Research, University of Texas at Austin. 1987.

COSTA, E. N. **Avaliação da metodologia BIM para a compatibilização de projetos**. 2013. Dissertação (Mestrado em Engenharia Civil) - Universidade Federal de Ouro Preto, Ouro Preto, 2013.

CUPERSCHMID, R. M; RUSCHEL, R. C; FREITAS, M. R. Tecnologia que suporta realidade aumentada, empregadas em arquitetura e construção**. Cadernos PROARQ**, ano 19, p. 48-69, Rio de Janeiro, 2019.

EASTMAN, C.; TEICHOLZ P.; SACKS, R. **BIM handbook:** a guide to building information modeling for owners, managers, designers, engineers and contractors. 2. ed. New Jersey: John Wiley & Sons, 2011.

FABRÍCIO, M. M. **O projeto simultâneo na construção de edifícios**. Tese (Doutorado em Engenharia Civil) - Escola Politécnica da Universidade de São Paulo, São Paulo, 2002.

FORMOSO, C. T.; CESARE, C. M.; LANTELME, E. M.; SOIBELMAN, L. **As perdas na construção civil:** conceitos, classificações e seu papel na melhoria do setor. UFRGS: Porto Alegre, 1996.

FRANCHI, C.C., SOIBELMAN, L., FORMOSO, C.T. As perdas de materiais na indústria da construção civil. *In:* SEMINÁRIO DA QUALIDADE NA CONSTRUÇÃO CIVIL, 2., Porto Alegre, 1993. **Anais [...]**. Porto Alegre: UFRGS, 1993, p.133-198.

GARCÍA, D. S. P.; ALBANO, J. F.; WANDSCHEER, M. A.; SANTOS, F. F. F.; FRAGA, P. G. R.; D'AZEVEDO, Z. S.; RADO, G. R. Di. **Diretrizes para o desenvolvimento de um sistema avançado para estudos e projetos viários: o conceito BIM na construção da plataforma SAEPRO**. Plataforma SAEPRO. Porto Alegre, nov. 2018. Disponível em: [https://www.ufrgs.br/saepro/wp](https://www.ufrgs.br/saepro/wp-content/uploads/2018/11/ARTIGO-SAEPRO-BIM-PANAM2014.pdf)[content/uploads/2018/11/ARTIGO-SAEPRO-BIM-PANAM2014.pdf.](https://www.ufrgs.br/saepro/wp-content/uploads/2018/11/ARTIGO-SAEPRO-BIM-PANAM2014.pdf) Acesso em 10 out. 2022.

GOTO, M. **O que é realidade aumentada:** entenda a origem da tecnologia e como ela é usada. Site Época negócios. São Paulo: Editora Globo, 30 jul. 2022. Disponível em: [https://epocanegocios.globo.com/Tudo-sobre/noticia/2022/07/o-que-e-realidade](https://epocanegocios.globo.com/Tudo-sobre/noticia/2022/07/o-que-e-realidade-aumentada-entenda-origem-e-com-tecnologia-e-usada.html)[aumentada-entenda-origem-e-com-tecnologia-e-usada.html.](https://epocanegocios.globo.com/Tudo-sobre/noticia/2022/07/o-que-e-realidade-aumentada-entenda-origem-e-com-tecnologia-e-usada.html) Acesso em: 12 set. 2022.

GRAZIANO, F. P. **Compatibilização de projetos.** 2003. Dissertação (Mestrado Profissionalizante em Engenharia Civil) - Instituto de Pesquisas tecnológicas – IPT, São Paulo, 2003.

IBERDROLA S.A. **Realidade Aumentada**: O mundo real com outros olhos. Site Iberdrola S. A. [s. l.]. c2022. Disponível em: https://www.iberdrola.com/inovacao/oque-e-realidade-

aumentada#:~:text=A%20Realidade%20Aumentada%20(RA)%20%C3%A9,Aument ada%20na%20%C3%A1rea%20da%20sa%C3%BAde. Acesso em: 12 set. 2022.

INB S.A. **O que é descomissionamento?.** Site Indústrias Nucleares do Brasil. [s. l.]. 06 mai. 2023. Disponível em: https://www.inb.gov.br/Contato/Perguntas-Frequentes/Pergunta/Conteudo/o-que-e-

descomissionamento?Origem=1759#:~:text=O%20descomissionamento%20compre ende%20as%20a%C3%A7%C3%B5es,outros%20poss%C3%ADveis%20usos%20p ela%20sociedade. Acesso em: 9 jun. 2023

ITO, E.; AFFINI, L. Realidade Aumentada para Dispositivos Móveis e Portáteis. *In*: CONGRESSO DE CIÊNCIAS DA COMUNICAÇÃO NA REGIÃO SUDESTE, 16., 2011, São Paulo, **Anais [...]**. São Paulo: Intercom, 2011. p. 1-12.

LI, X.; YI, W.; CHI, H.; WANG, X.; CHAN, P. C. A critical review of virtual and augmented reality (VR/AR) applications in construction safety. **Automation in**  **Construction**, [s. l.], vol. 86, p. 150-162, 1 feb 2018. Disponível em: [https://doi.org/10.1016/j.autcon.2017.11.003.](https://doi.org/10.1016/j.autcon.2017.11.003) Acesso em: 03 nov. 2022.

MACHADO, R**.** Análise do retrabalho devido à falta de planejamento em uma obra da indústria da construção civil. **Boletim do Gerenciamento**, [s. l.], v. 16, n. 16, p. 49-59, jul. 2020. Disponível em:

[https://nppg.org.br/revistas/boletimdogerenciamento/article/view/347.](https://nppg.org.br/revistas/boletimdogerenciamento/article/view/347) Acesso em: 15 out. 2022.

MAYR, L. R. **Falhas de projeto e erros de execução:** uma questão de comunicação. 2000. Dissertação (Mestrado em Engenharia de Produção) - Universidade Federal de Santa Catarina, Florianópolis, 2000.

MELHADO, S. B. **Coordenação de projetos de edificações**. São Paulo: O Nome da Rosa, 2005.

MIKALDO, J. J. **Estudo comparativo do processo de compatibilização de projetos em 2D e 3D com uso de T.I.** 2006. Dissertação (Mestrado em Construção Civil) - Universidade Federal do Paraná, Curitiba, 2006.

MOTTEU, H., CNUDDE, M. La gestion de la qualité durant la construction; action menee em Belgique par tle comité "Qualité dans la construction". *In:* CIB TRIENNIAL CONGRESS, 11., 1989, Paris. **Anais [...]**. Paris: CIB, 1989, p.265-76.

NASCIMENTO, R. L. **Compatibilização de projetos em edificações.** 2015. Trabalho de Conclusão de Curso (Graduação em Engenharia Civil) – Escola Politécnica do Rio de Janeiro, Universidade Federal do Rio de Janeiro, Rio de Janeiro, 2015.

NOLDIN JÚNIOR, J. H. **Contribuição ao estudo da cinética de redução de briquetes auto-redutores.** 2002. Dissertação (Mestrado em Ciência dos Materiais e Metalurgia) – Pontifícia Universidade Católica do Rio de Janeiro, Rio de Janeiro, 2002.

NOVAES, C. C.; SILVA M. V. F. P. A Coordenação de projetos de edificações: estudo de caso. **Gestão & Tecnologia de Projetos**. São Carlos, v. 3, n. 1, p. 44-78, maio 2008.

PASSOS, C. S. O; CARDOSO, L. S. P. C; LEPIKSON, A. Estudo exploratório das tecnologias de controle da qualidade na construção civil, automatizadas e integradas ao BIM. *In*: SIINTEC -INTERNATIONAL SYMPOSIUM ON INNOVATION AND TECHNOLOGY, 6.; PTI-RESERCH AND INNOVATION WORSHOP, 8.,2018, Salvador. **Anais [...]**. Salvador: SENAI CIMATEC, 2018. p. 1-8.

PATEL, Y. **BIM Dimensions**. BIM Training. Gujarat. 16 jun. 2022. Disponível em: https://www.bimtraining.in/post/bim-dimensions. Acesso em: 9 jun. 2023.

POSSATI, M. **Análise da influência da compatibilização de projetos em orçamentos**. Trabalho de Conclusão de Curso (Graduação em Engenharia Civil) - Universidade Tecnológica Federal do Paraná, Toledo, 2016.

PRETI, M. **Realidade aumentada**: o que é e como está presente no seu dia a dia? Blog C2TI. c2018. Disponível em: https://c2ti.com.br/blog/realidade-aumentada-oque-e-e-como-esta-presente-no-seu-dia-a-dia-empreendedorismo. Acesso em: 06 nov. 2022.

PROJETO A. **Projeto arquitetônico**. Edificação unifamiliar de 204,36 m². Elaborado pela Empresa A, Araruna, 2023.

PROJETO B. **Projeto estrutural**. Edificação unifamiliar de 204,36 m². Elaborado pela Empresa A, Araruna, 2023

PROJETO C. **Projeto hidrossanitário**. Edificação unifamiliar de 204,36 m². Elaborado pela Empresa A, Araruna, 2023

PROJETO D. **Projeto elétrico**. Edificação unifamiliar de 204,36 m². Elaborado pela Empresa A, Araruna, 2023

SANTOS, A.; SANTOS, F. E. dos; CARVALHO, M. D.; SILVA, W. Realidade aumentada na construção civil, aplicada para solucionar problemas e prever falhas de projetos e execução. **Revista Cientifica da FacUnicamps**, Goiânia, p. 1-27, jan. 2021.

SANTOS, A. **Compatibilizar projetos reduz custo da obra em até 10%**. Cimento Itambé. Balsa Nova. 20 mar. 2013. Disponível em: [https://www.cimentoitambe.com.br/massa-cinzenta/compatibilizar-projetos-reduz](https://www.cimentoitambe.com.br/massa-cinzenta/compatibilizar-projetos-reduz-custo-da-obra-em-ate-10)[custo-da-obra-em-ate-10.](https://www.cimentoitambe.com.br/massa-cinzenta/compatibilizar-projetos-reduz-custo-da-obra-em-ate-10) Acesso em: 16 nov. 2022.

SILVA, M. **Realidade aumentada aplicada a projetos arquitetônicos para engenharia civil.** 2016. Trabalho de Conclusão de Curso (Graduação em Ciência Exatas e Tecnológicas) – Universidade Federal do Recôncavo da Bahia, Cruz das Almas, 2016.

SOUSA, L. H. C. H. **BIM do 3D ao 7D**. Plataforma #BIM. Fortaleza. 12 out. 2015. Disponível em: [https://hashtagbim.wordpress.com/2015/10/12/bim-do-3d-ao-7d/.](https://hashtagbim.wordpress.com/2015/10/12/bim-do-3d-ao-7d/) Acesso em: 10 out. 2022.

SUCCAR, B. Building information modelling framework: a research and delivery foundation for industry stakeholders. **Automation in construction**, [s. l.], v. 18, n. 3, p. 357-375, 2009.

YOUSSEF, M. Design for manufacturability and time-to-market, part 1: theoretical foundations. **International Journal & Production Management**, v.14, p. 6-21, 1994.